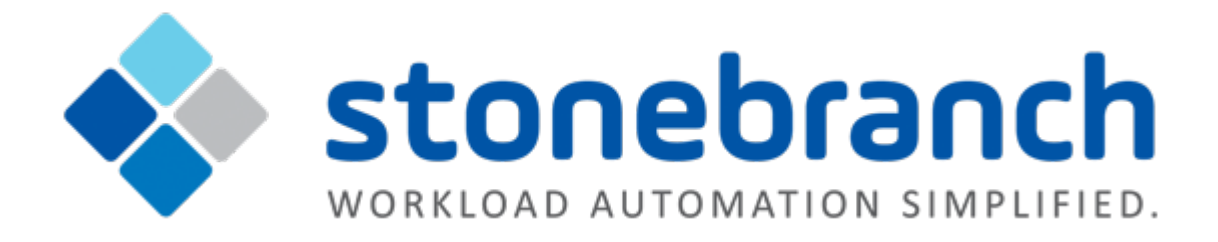

# **Universal Controller 6.2.x**

# **Bundles and Promotion**

© 2016 by Stonebranch, Inc. All Rights Reserved.

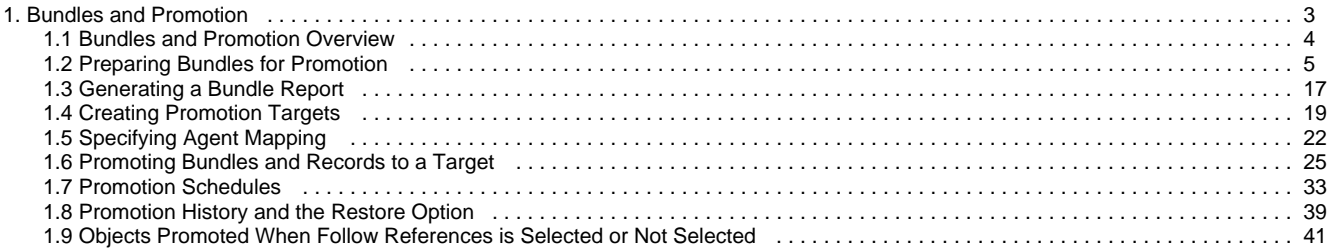

# <span id="page-2-0"></span>**Bundles and Promotion**

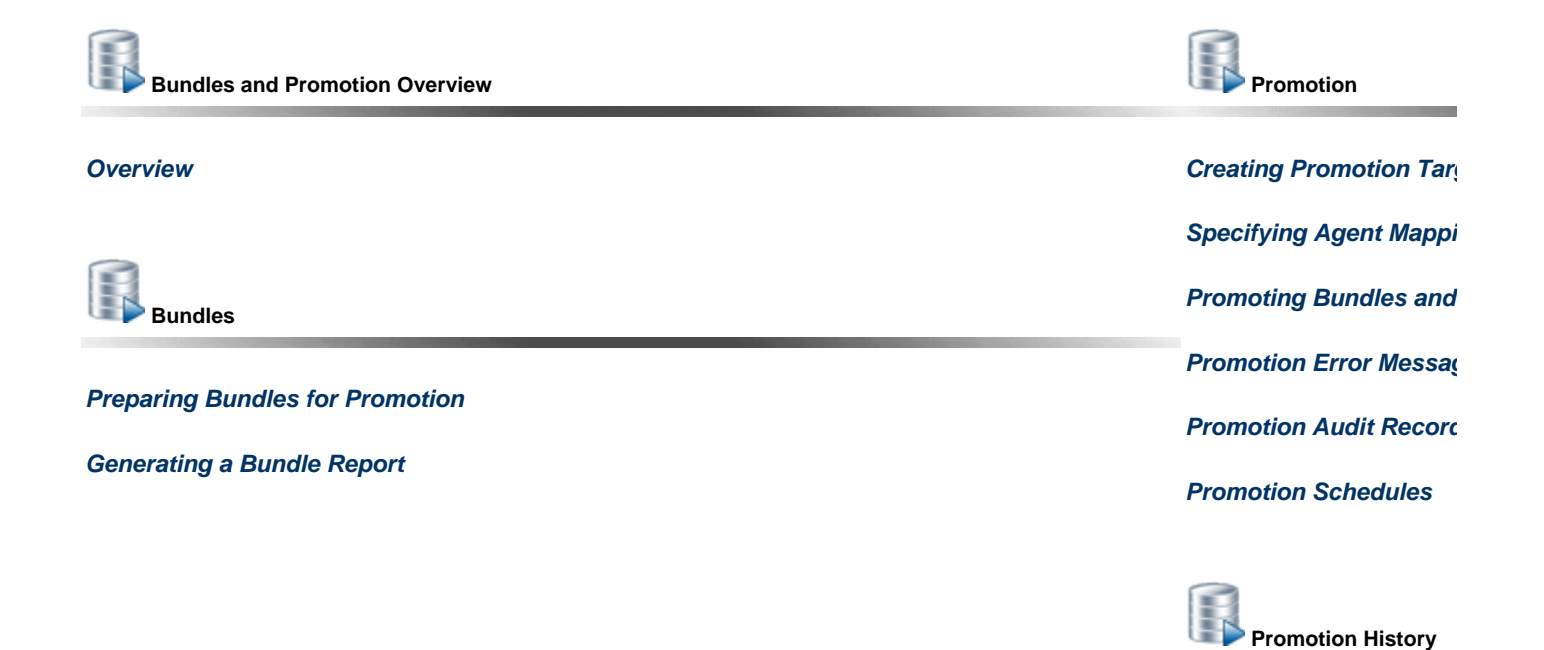

**Promotion History and t** 

 $\lambda_{\widetilde{\omega}}$ 

The information on these pages also is located in the [Universal Controller 6.2.x Bundles and Promotion.pdf](https://www.stonebranch.com/confluence/download/attachments/21236409/Universal+Controller+6.2.x+Bundles+and+Promotion.pdf?version=11&modificationDate=1456353652000).

### <span id="page-3-0"></span>**Bundles and Promotion Overview**

- [Overview](#page-3-1) • [Best Practices](#page-3-2)
	- [Bundling from Different Versions of the Controller](#page-3-3)
	- [Creating Objects](#page-3-4)
- [Bundling and Promoting Process](#page-3-5)

#### <span id="page-3-1"></span>**Overview**

The Universal Controller Bundles and Promotion feature allows you to select and bundle a group of Controller records and "promote" them from a source Controller to a target Controller. (If desired, you also can promote a single record.)

For example, you can use these features when you create your Workflows on a development Controller then move them to a QA Controller for testing. Once you are satisfied with the stability of the Workflows, you can promote them to your production Controller.

### <span id="page-3-2"></span>**Best Practices**

#### <span id="page-3-3"></span>**Bundling from Different Versions of the Controller**

Bundle promotion from Controller 6.x to Controller 6.x of the same or later version, release, **and** maintenance [level](https://www.stonebranch.com/confluence/display/UC62/Downloading+Universal+Controller+Software#DownloadingUniversalControllerSoftware-Versioning) is supported (for example, 6.2.0.0 to 6.2.0.0, or 6.1.3.0 to 6.1.3.2).

Bundle promotion from Controller 6.x to any earlier version, release, **or** maintenance [level](https://www.stonebranch.com/confluence/display/UC62/Downloading+Universal+Controller+Software#DownloadingUniversalControllerSoftware-Versioning) of the Controller is not supported (for example, 6.1.3.2 to 6.1.3.0, or 6.1.3.2 to 5.2.0.5).

#### <span id="page-3-4"></span>**Creating Objects**

To ensure optimal bundling and promotion of records, make sure that you create bundles on one Controller and promote them to another Controller.

Do not create objects individually on different Controllers.

### <span id="page-3-5"></span>**Bundling and Promoting Process**

The general process for bundling and promoting your data is:

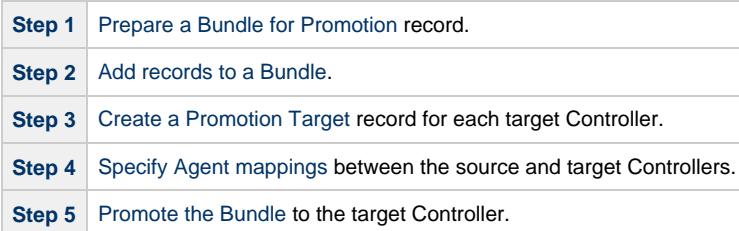

These features use web services calls to communicate when you are promoting Bundles of records from one Controller to another.

To see a demonstration of how to bundle and promote records, watch the [Bundling and Promoting](http://www.stonebranch.com/products/video-classroom/promotion.html) video.

### <span id="page-4-0"></span>**Preparing Bundles for Promotion**

- [Overview](#page-4-1)
	- [Creating a Bundle for Promotion by Selecting Individual Records](#page-4-2)
	- [Creating a Bundle for Promotion by Date](#page-5-0)
	- [Creating a Bundle for Promotion by Business Services](#page-7-0)
	- [Promoting Bundles by Business Service Membership](#page-8-0)
	- [Bundle Details](#page-9-0)
- [Adding and Removing Records in a Bundle](#page-12-0)
	- [Adding and Removing Records from the Bundle Details](#page-12-1)
	- [Adding a Record to a Bundle from the Record Details](#page-13-0)
	- [Adding Multiple Records to a Bundle from a Records List](#page-14-0)
- [Displaying the Bundles List for a Record](#page-14-1)
- [Reports](#page-15-0)

Your user ID must have the [ops\\_bundle\\_admin](https://www.stonebranch.com/confluence/display/UC62/Roles+and+Permissions#RolesandPermissions-opsbundleadmin) role to use this feature.

#### <span id="page-4-1"></span>**Overview**

0

There are four methods of preparing a Bundle for promotion. Each method involves creating a Bundle and selecting records to be included in the Bundle.

- 1. [Select individual records](#page-4-2) to include in a Bundle.
- 2. Automatically create a Bundle, including all records of specified record types created or updated on or after a specified date, by [Creating](#page-5-0) [a Bundle for Promotion by Date.](#page-5-0)
- 3. Automatically create a Bundle, including all records of specified record types that are members of one or more specified Business Services, by [Creating a Bundle for Promotion by Business Services](#page-7-0).
- 4. Configure the [Promote By Business Service Membership](#page-8-0) section of a Bundle to dynamically include all records belonging to one or more business services at the time of promotion.

For each method, you can manually [add additional records](#page-12-0) to a Bundle after it has been created.

Any records explicitly added to a Bundle can be removed from the Bundle after it has been created. However, if the [Promote By Business Service](#page-8-0) [Membership](#page-8-0) feature is configured for a Bundle, all records that qualify based on Business Service membership at the time of promotion will be included.

#### <span id="page-4-2"></span>**Creating a Bundle for Promotion by Selecting Individual Records**

You can select individual records to include in a Bundle promotion.

**Step 1** From the [Bundles & Promotion](https://www.stonebranch.com/confluence/display/UC62/Navigator#Navigator-Bundles%26Promotion) navigation pane, select **Bundles**. The Bundles list displays.

Below the list, Bundle Details for a new Bundle record displays. (You also can click the **New** button to display Bundle Details for a new Bundle.)

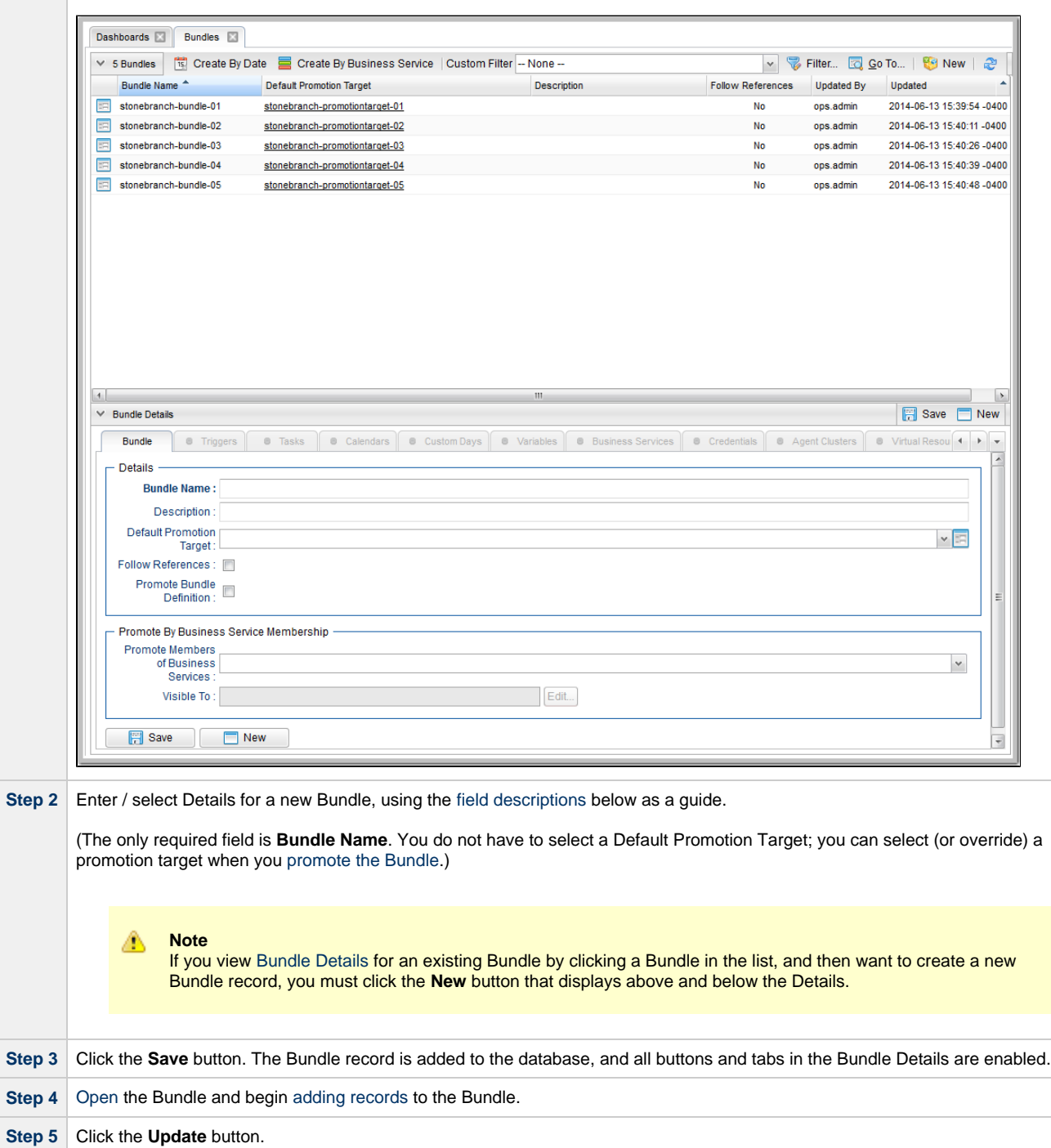

#### <span id="page-5-0"></span>**Creating a Bundle for Promotion by Date**

This feature allows you to select a date (current or earlier) for a Bundle Promotion. All records created or updated on the Controller on or since that date will be included in the Bundle promotion.

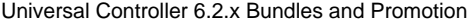

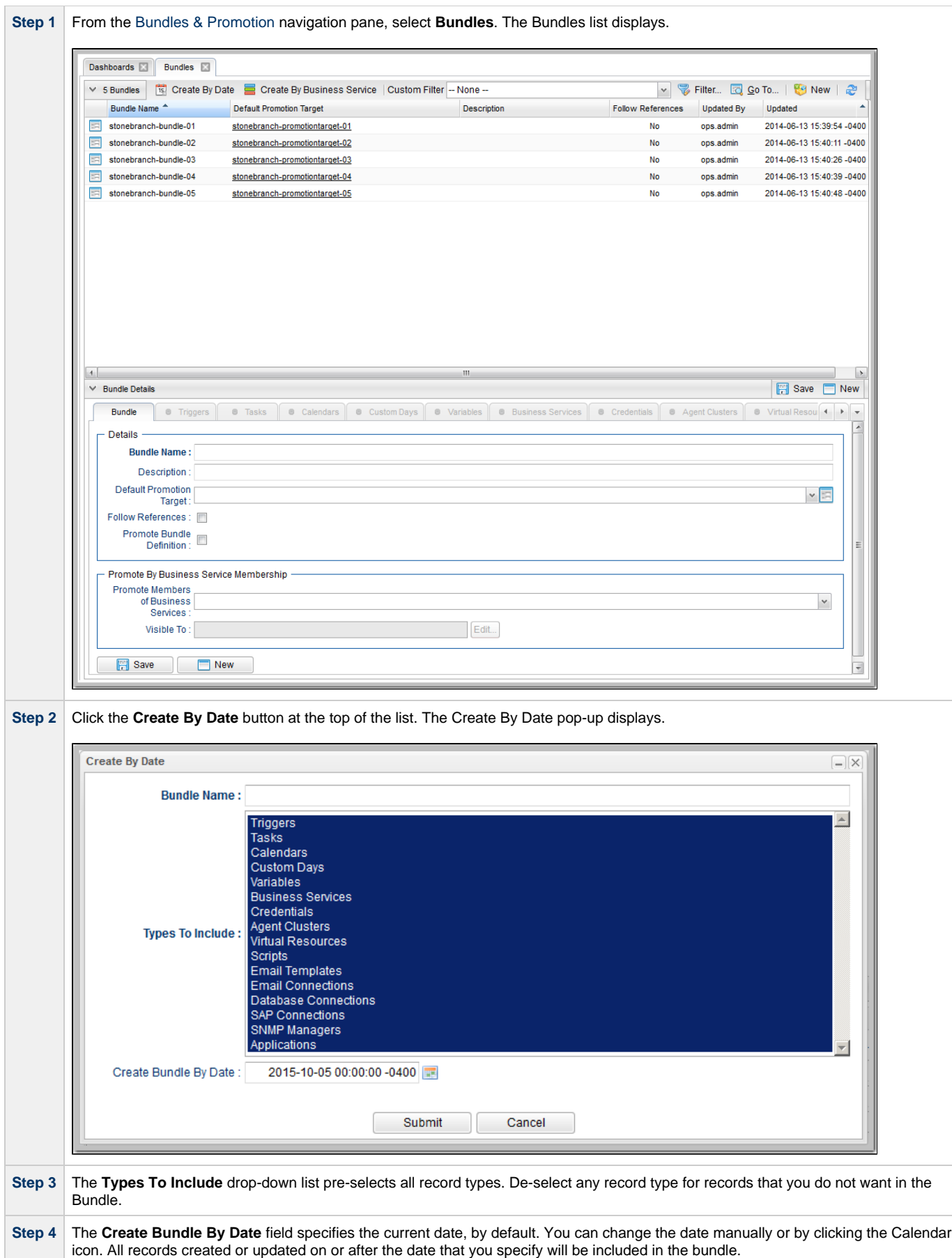

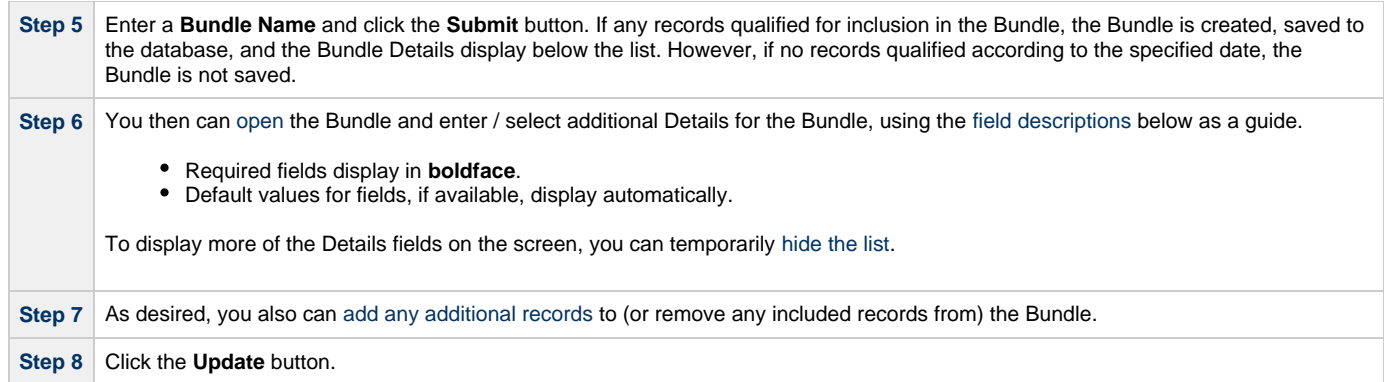

#### <span id="page-7-0"></span>**Creating a Bundle for Promotion by Business Services**

This feature allows you to select Business Services for a Bundle Promotion. Records for selected record types created or updated on the Controller for selected Business Services will be included in the Bundle promotion.

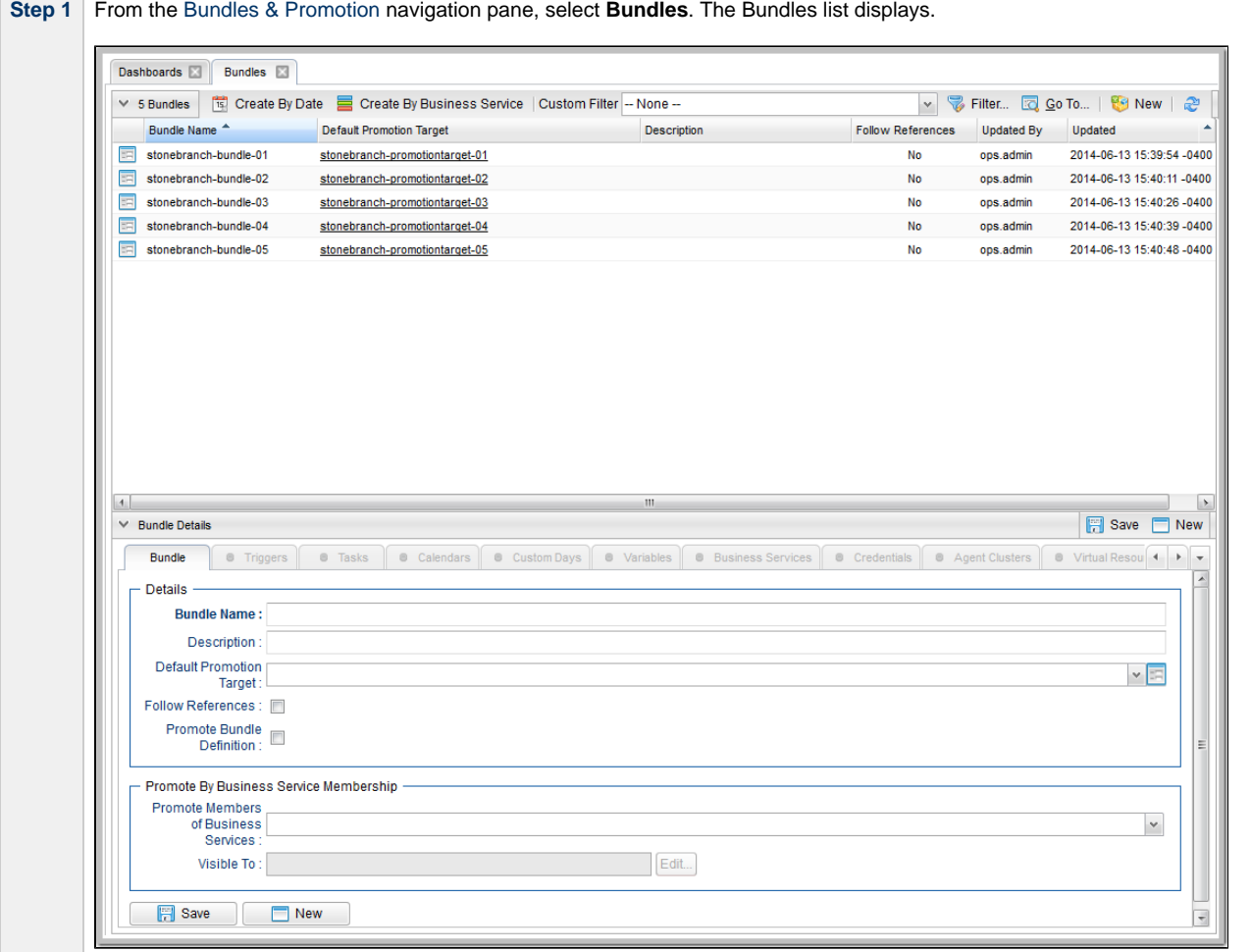

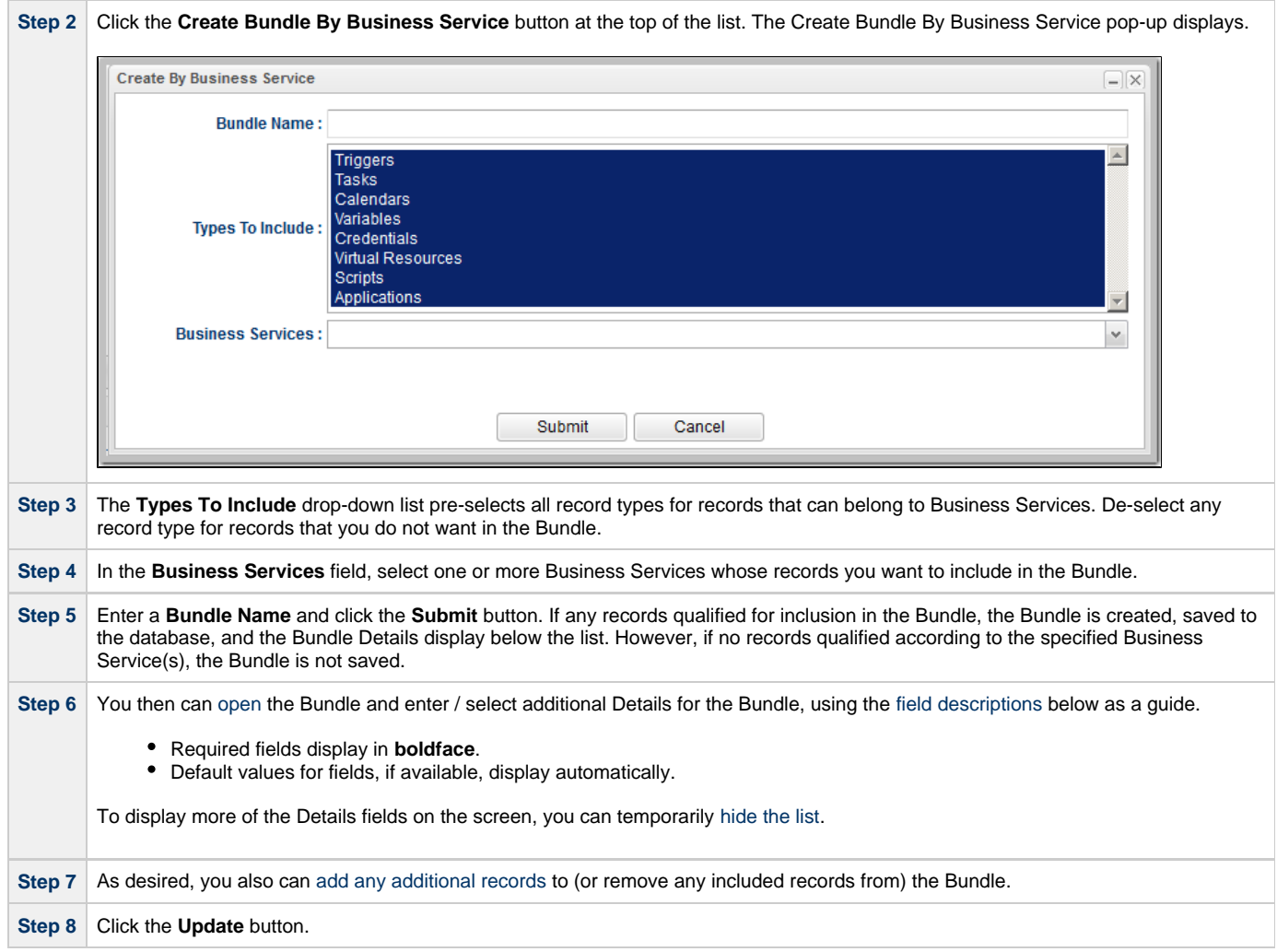

#### <span id="page-8-0"></span>**Promoting Bundles by Business Service Membership**

In addition to creating a Bundle for promotion by [Business Services,](#page-7-0) you also can promote a Bundle by Business Service membership. When the Bundle is promoted, any record that is a member of one or more of the specified Business Services will be bundled **dynamically** - based on the current configuration of the system - during the promotion.

These records will not be visible from the corresponding Bundle tabs; they will appear only in the Bundle Report, which will identify all records bundled dynamically with a **+** in the **Added By** column.

**Step 1** From the [Bundles & Promotion](https://www.stonebranch.com/confluence/display/UC62/Navigator#Navigator-Bundles%26Promotion) navigation pane, select **Bundles**. The Bundles list displays.

Below the list, Bundle Details for a new Bundle record displays. (You also can click the **New** button to display Bundle Details for a new Bundle.)

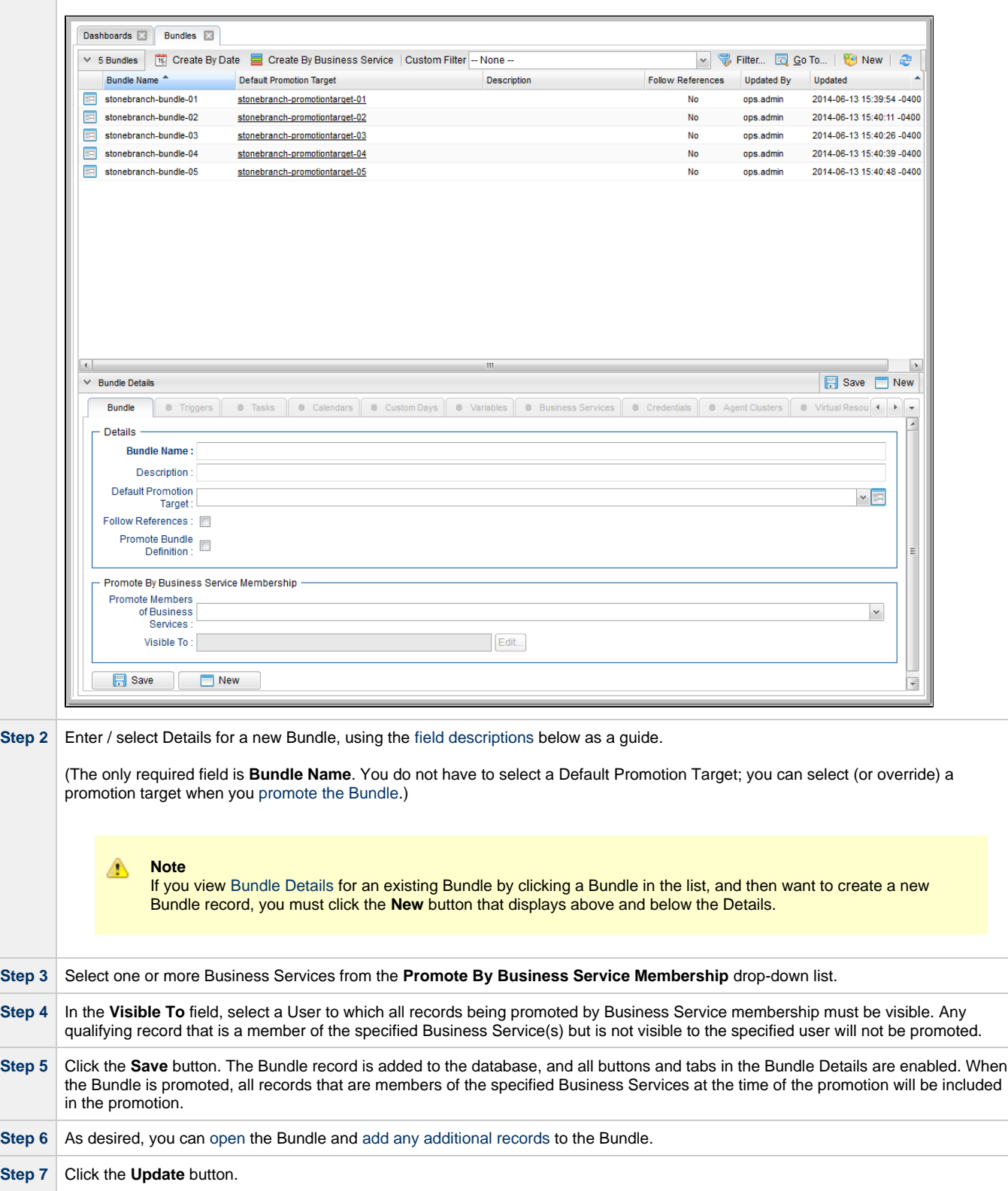

#### <span id="page-9-0"></span>**Bundle Details**

The following Bundle Details is for an existing Bundle. See the [field descriptions,](#page-10-0) below, for a description of all fields that display in the Bundle Details.

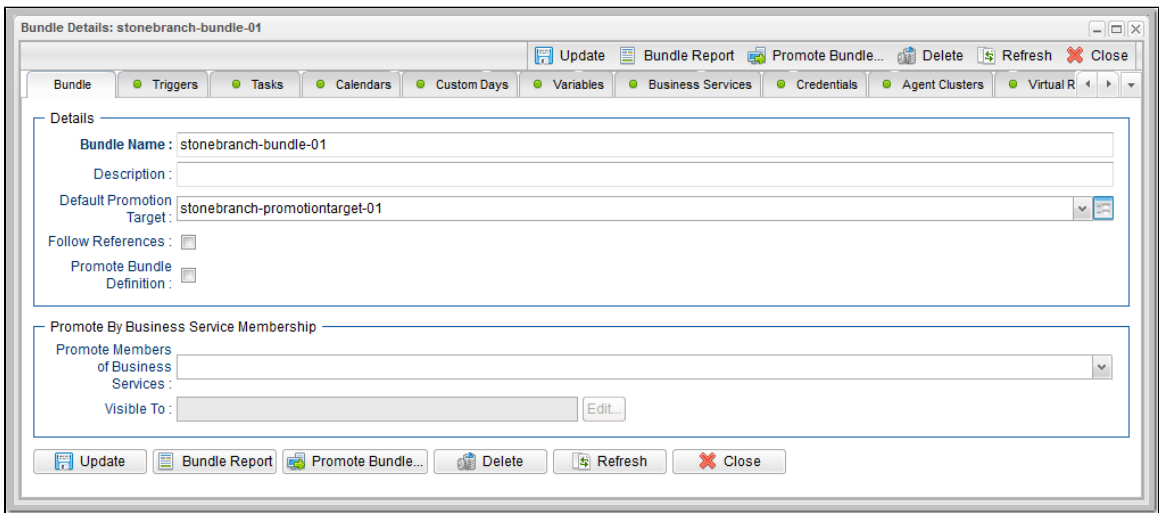

#### <span id="page-10-0"></span>**Bundle Details Field Descriptions**

The following table describes the fields, buttons, and tabs that display in the Bundle Details.

<span id="page-10-2"></span><span id="page-10-1"></span>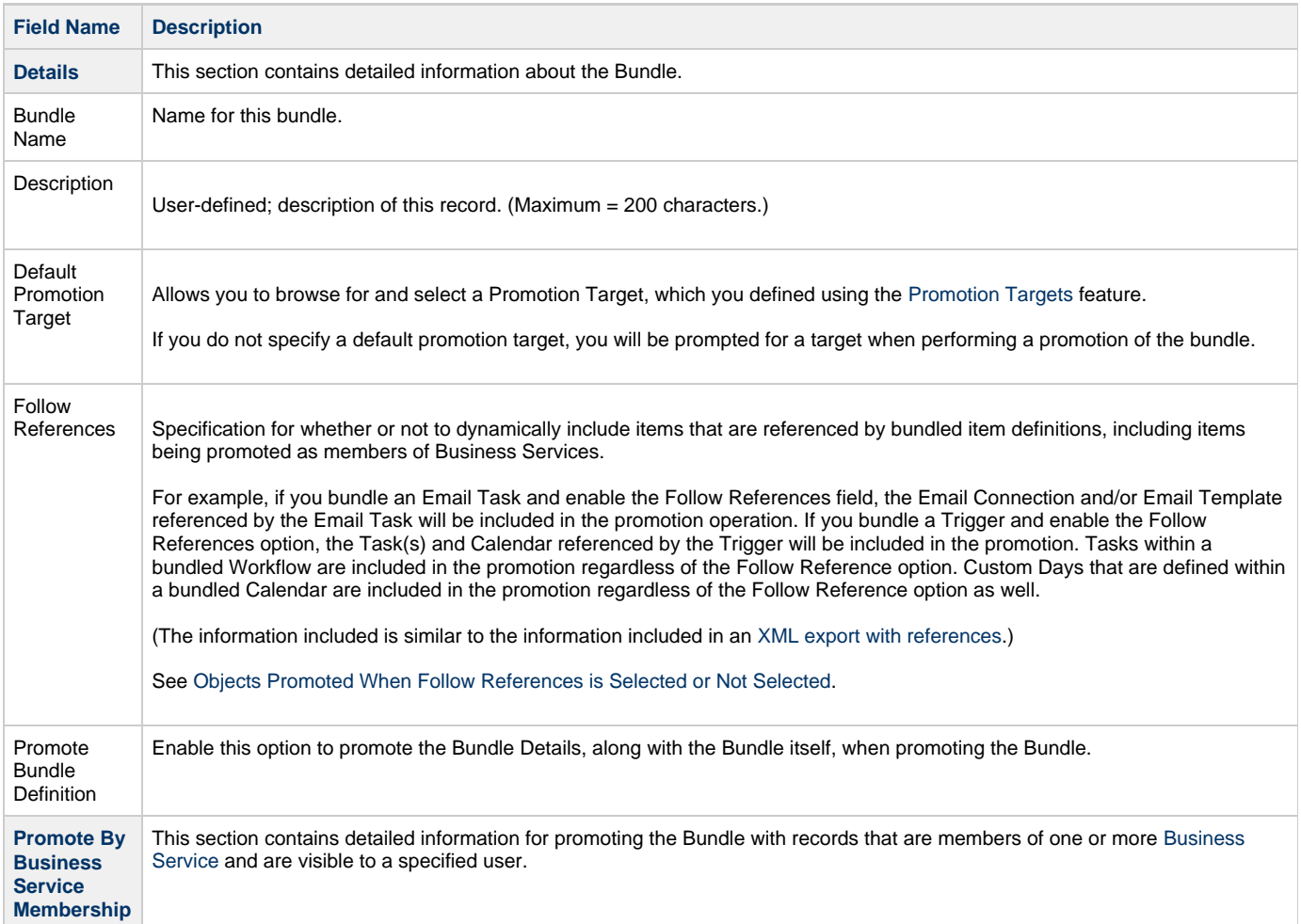

<span id="page-11-0"></span>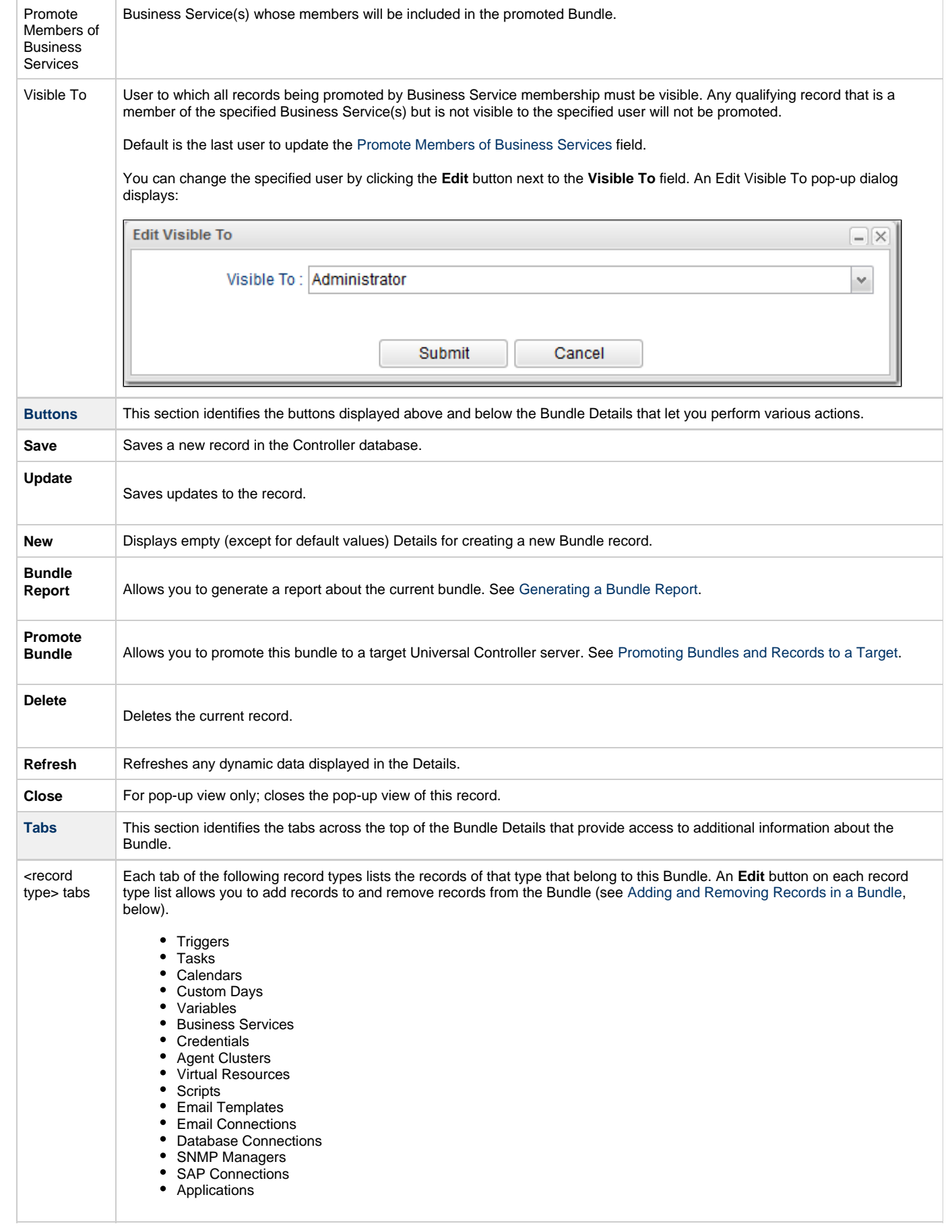

## <span id="page-12-0"></span>**Adding and Removing Records in a Bundle**

If you want to select individual records for a Bundle promotion, you first must create and save a Bundle, which is empty of records until you manually add them.

If you selected a date for a Bundle promotion, the Bundle automatically contains records that were added or updated since the specified date, but you can manually add more records to the Bundle or remove any of the automatically added records from the Bundle.

If you selected Business Services Memberships for a Bundle Promotion, records that are members of the selected Business Services are not included in the Bundle until it is promoted. However, you can manually add additional records to the Bundle.

You can add a record to a Bundle from:

- [Bundle Details](#page-12-1)
- [Record Details](#page-13-0)
- [Records List for the record](#page-14-0)

You can remove a record from a Bundle only from:

• [Bundle Details](#page-12-1)

### <span id="page-12-1"></span>**Adding and Removing Records from the Bundle Details**

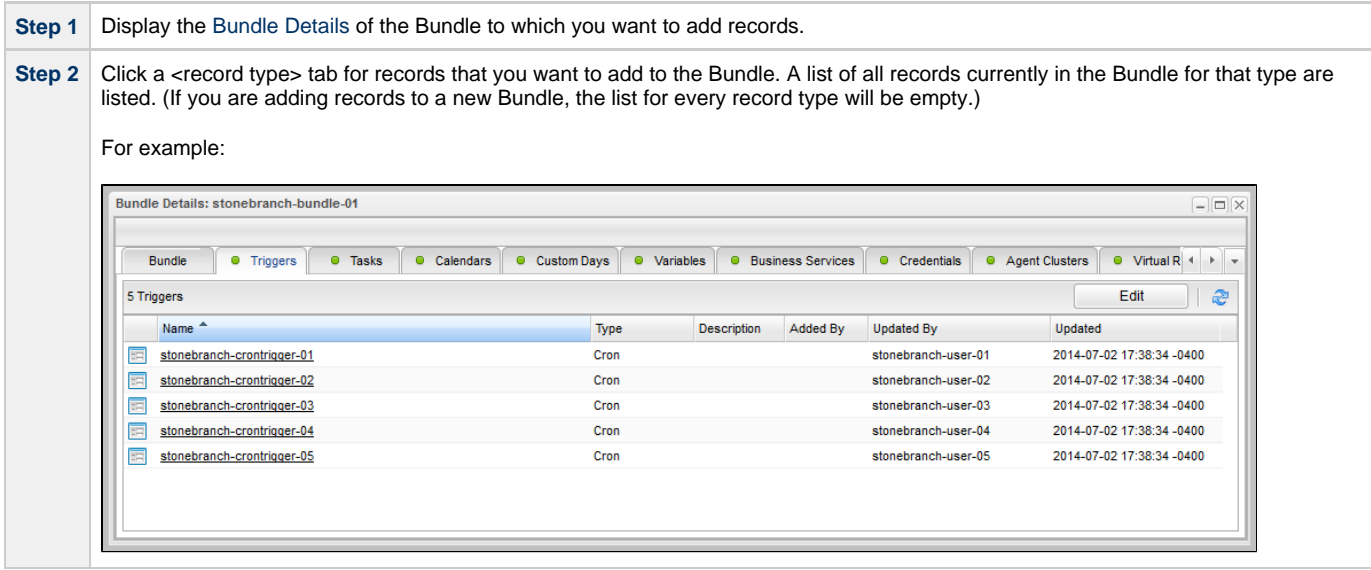

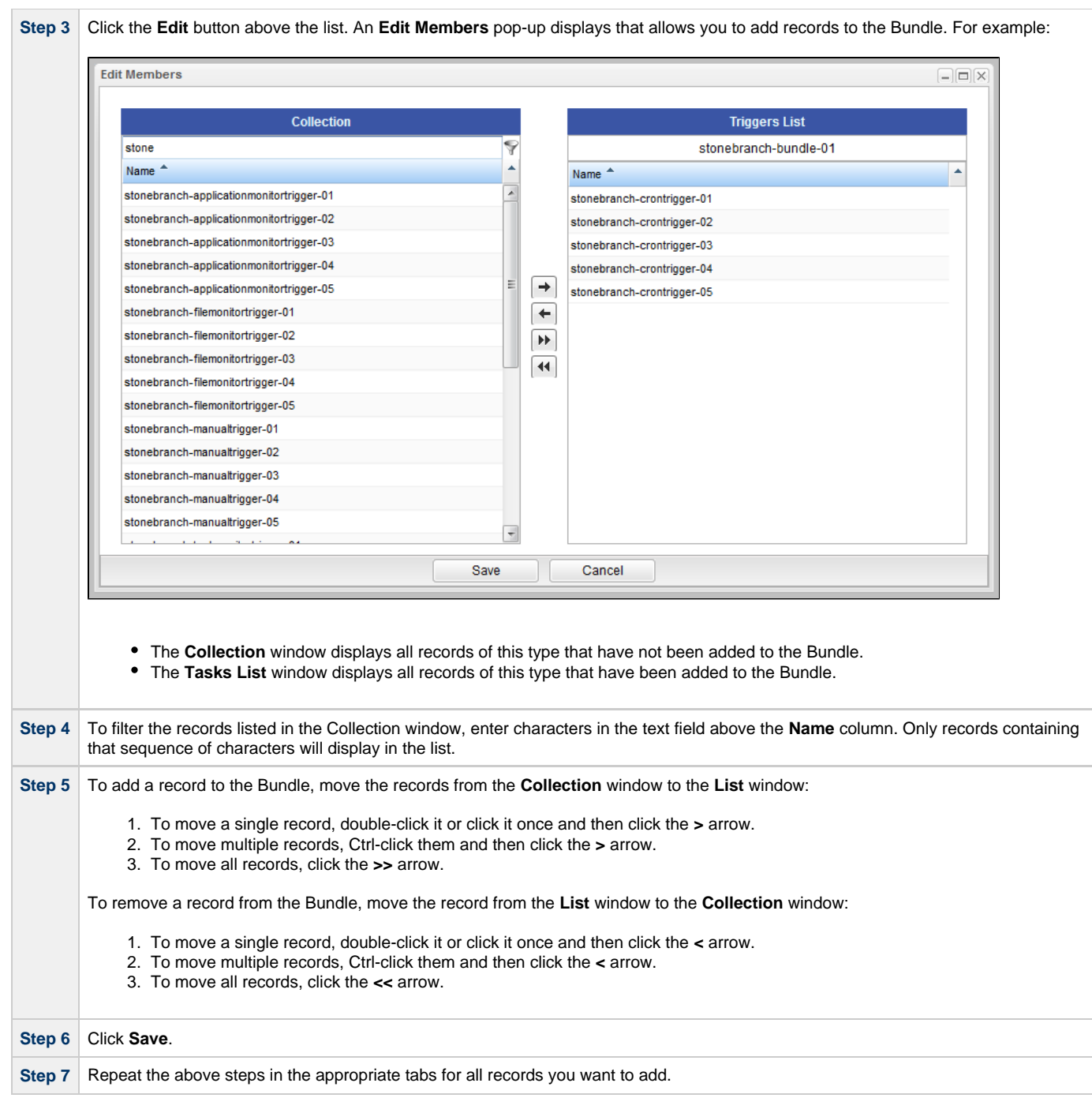

### <span id="page-13-0"></span>**Adding a Record to a Bundle from the Record Details**

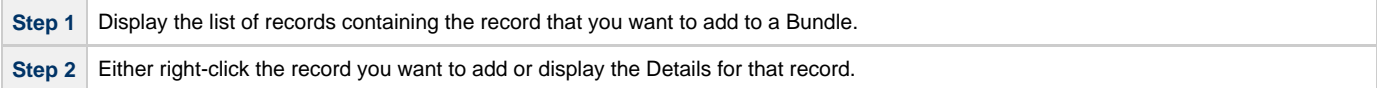

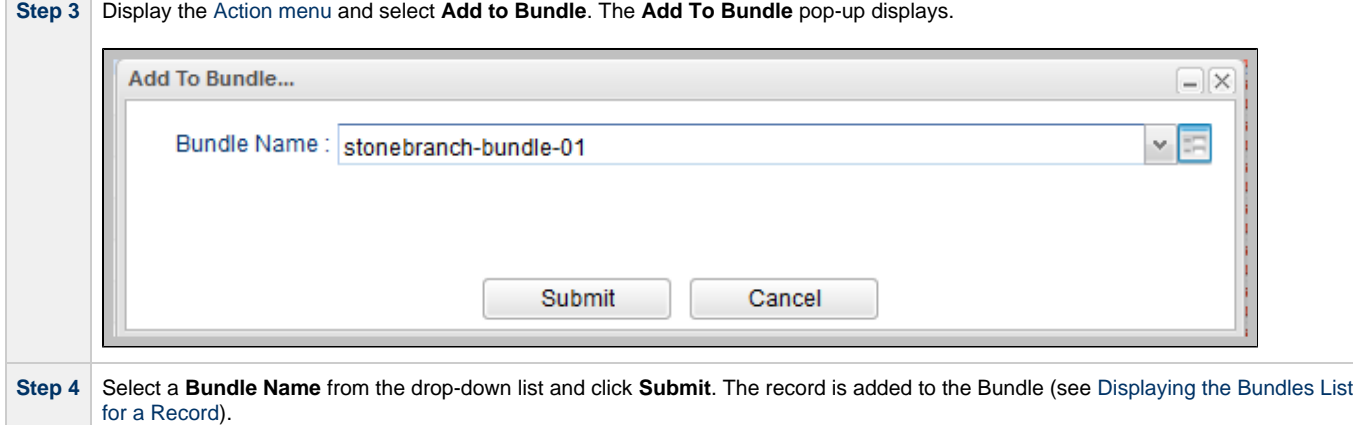

### <span id="page-14-0"></span>**Adding Multiple Records to a Bundle from a Records List**

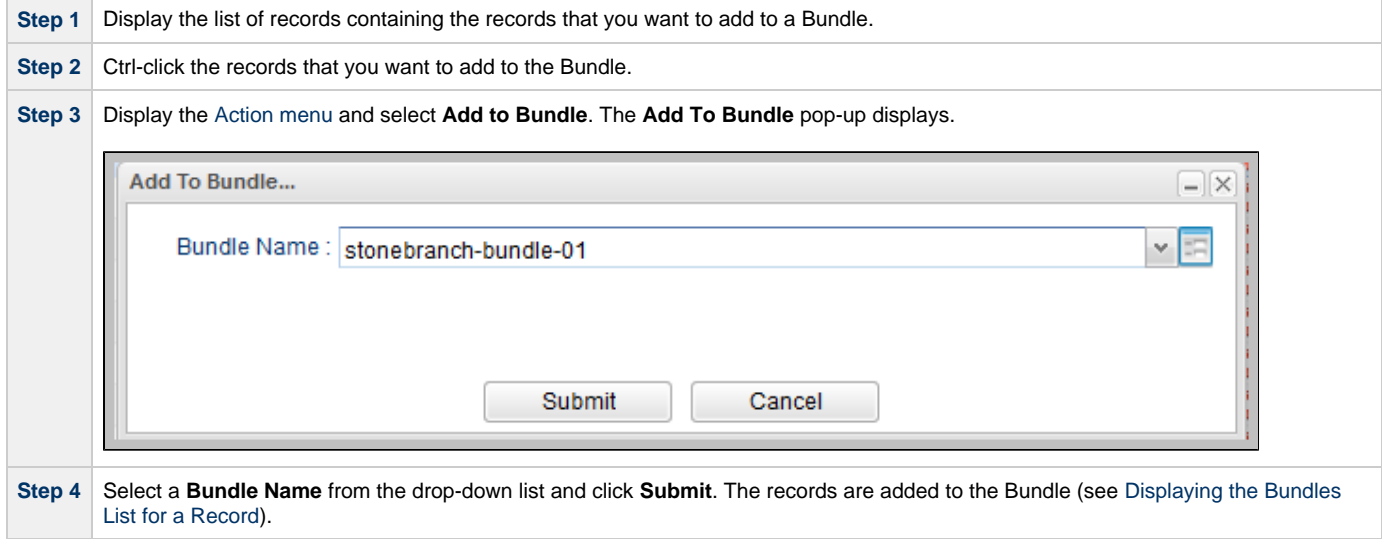

### <span id="page-14-1"></span>**Displaying the Bundles List for a Record**

To display a list of Bundles that a record belongs to:

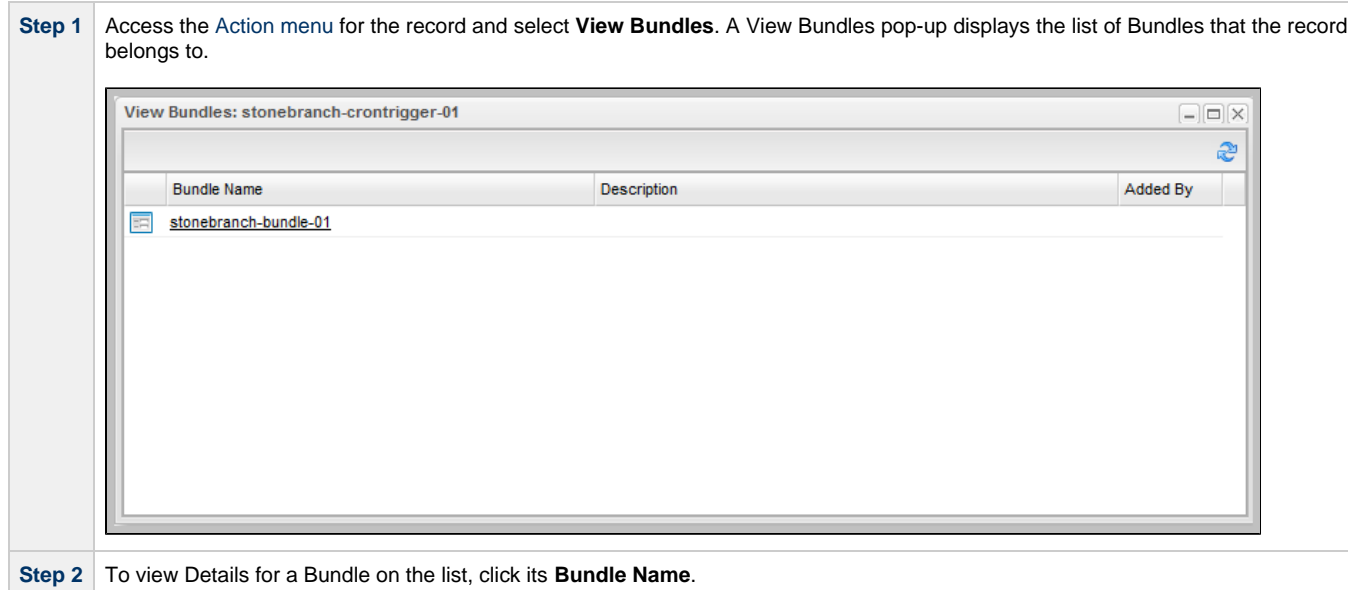

### <span id="page-15-0"></span>**Reports**

A

Universal Controller does not support the bundling and promotion of reports. Any report required by a promoted task must already be available on the target system.

#### **Best Practice** We recommend that if you are sharing reports between systems:

- 1. Create the reports on the source system.
- 2. [List Export](https://www.stonebranch.com/confluence/display/UACDOC63/Glossary#Glossary-ListExport) the reports.
- 3. [List Import](https://www.stonebranch.com/confluence/display/UACDOC63/Glossary#Glossary-ListImport) the reports into the target system.

If an [Email Task](https://www.stonebranch.com/confluence/display/UC62/Email+Task) or an [Email Notification action](https://www.stonebranch.com/confluence/display/UC62/Email+Notification+Actions) for any task type contains a reference to a specific report by id, the promotion payload will include report meta data to allow for proper validation and potential remapping of the report reference on the target system.

The meta data includes:

- Report id
- Report title
- Report user name / user id
- Report group name / group id

If a report by the same id exists on the target system, no UUID mapping is required and the promotion can proceed without issue.

If a report by the same id does not exist on the target system, UUID mapping is required before the promotion can proceed.

Using the report metadata, the Controller will attempt to find a report on the target system with the same title and same visibility.

- If a report is found, the incoming report id will be remapped to the appropriate target system report id.
- If a report is not found, the promotion will fail with the following message: Unable to find mapping on target system for report reference id report-id. {meta-data}.

#### ⚠ **Note**

You can disable all Report-related promotion validation on the target system via the [Validate Report References On Promotion](https://www.stonebranch.com/confluence/display/UC62/Universal+Controller+Properties#UniversalControllerProperties-ValidateReportReferencesOnPromotion) Universal Controller system property.

## <span id="page-16-0"></span>**Generating a Bundle Report**

- [Introduction](#page-16-1)
- [Generating a Report](#page-16-2)

### <span id="page-16-1"></span>**Introduction**

A Bundle Report displays a list of all records included in a Bundle, categorized by record type.

### <span id="page-16-2"></span>**Generating a Report**

To generate the report:

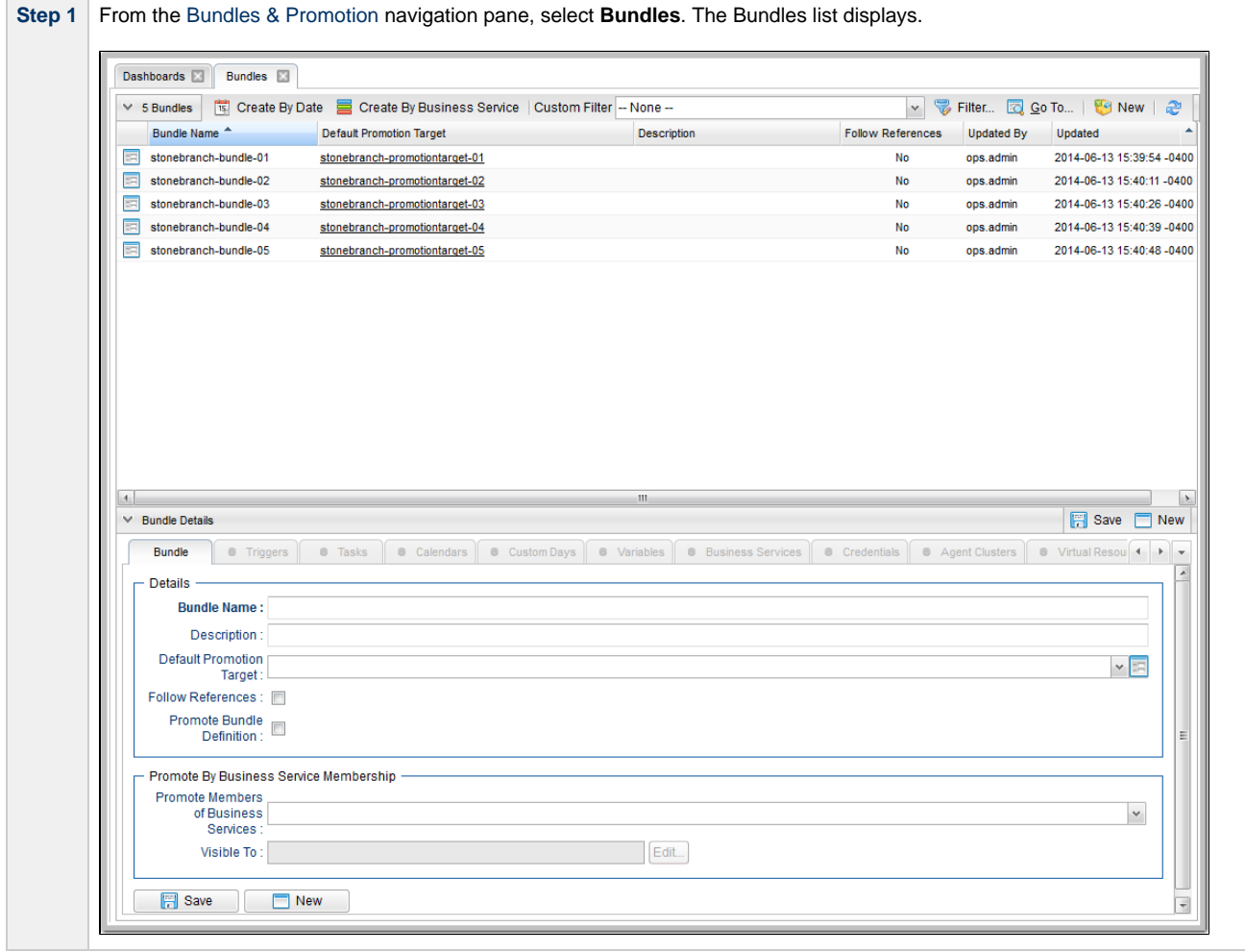

**Step 2** Either right-click the Bundle that you want to create a Bundle Report for and click **Bundle Report** in the [Action menu](https://www.stonebranch.com/confluence/display/UC62/Action+Menus), or display the Details for the Bundle and click the **Bundle Report** button. A Bundle Report displays for that Bundle.

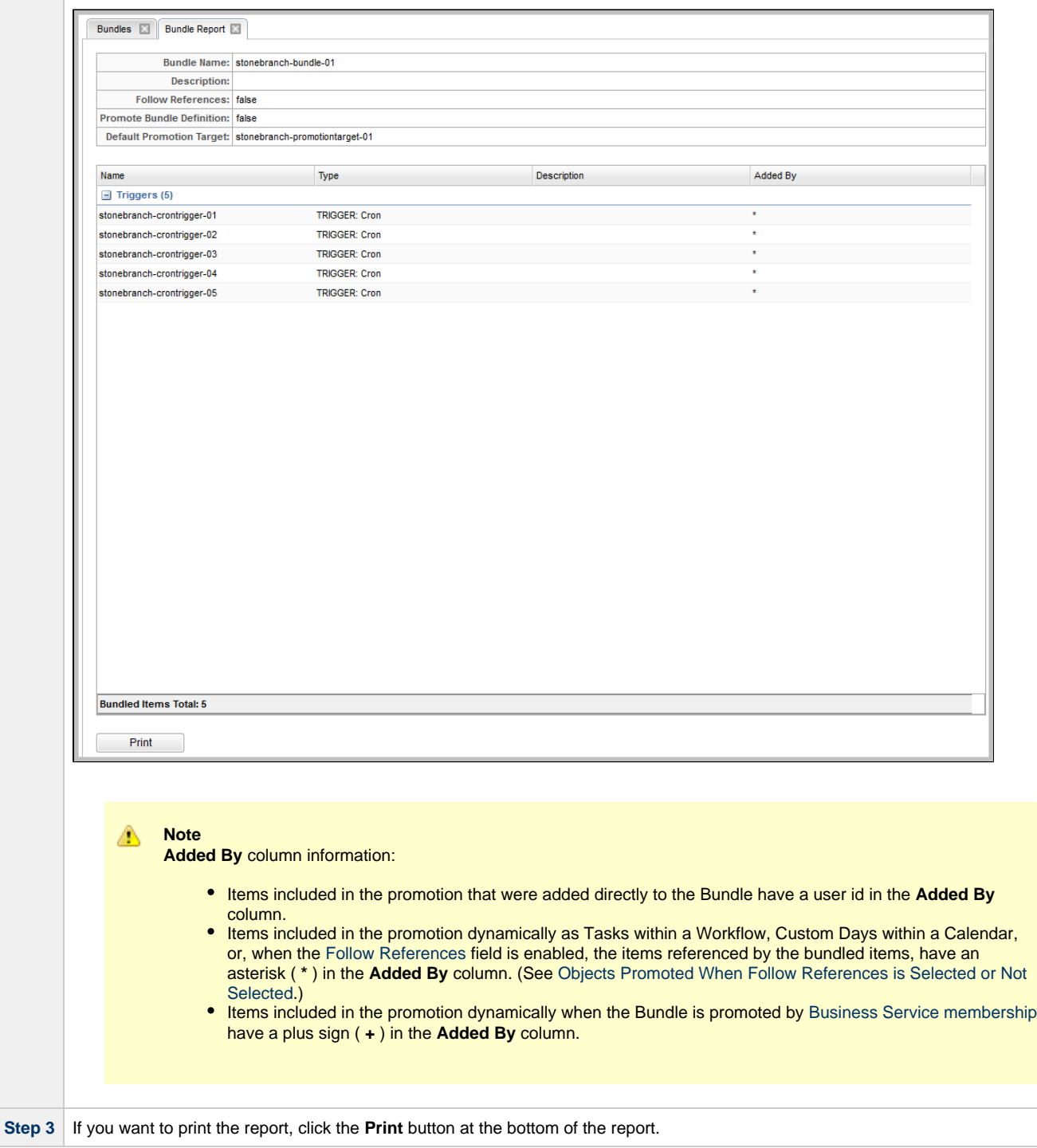

## <span id="page-18-0"></span>**Creating Promotion Targets**

- [Creating a Promotion Target](#page-18-1)
- [Promotion Target Details](#page-19-0)
	- [Promotion Target Details Field Descriptions](#page-19-1)

### <span id="page-18-1"></span>**Creating a Promotion Target**

Before you can promote a Bundle (or individual record) to Universal Controller, you must create a Promotion Target record for a [cluster node](https://www.stonebranch.com/confluence/display/UC62/Cluster+Nodes) of that Controller. A Promotion Target record contains the Uniform Resource Identifier (URI) of a target cluster node and, optionally, the user name and password required to log on to the cluster node.

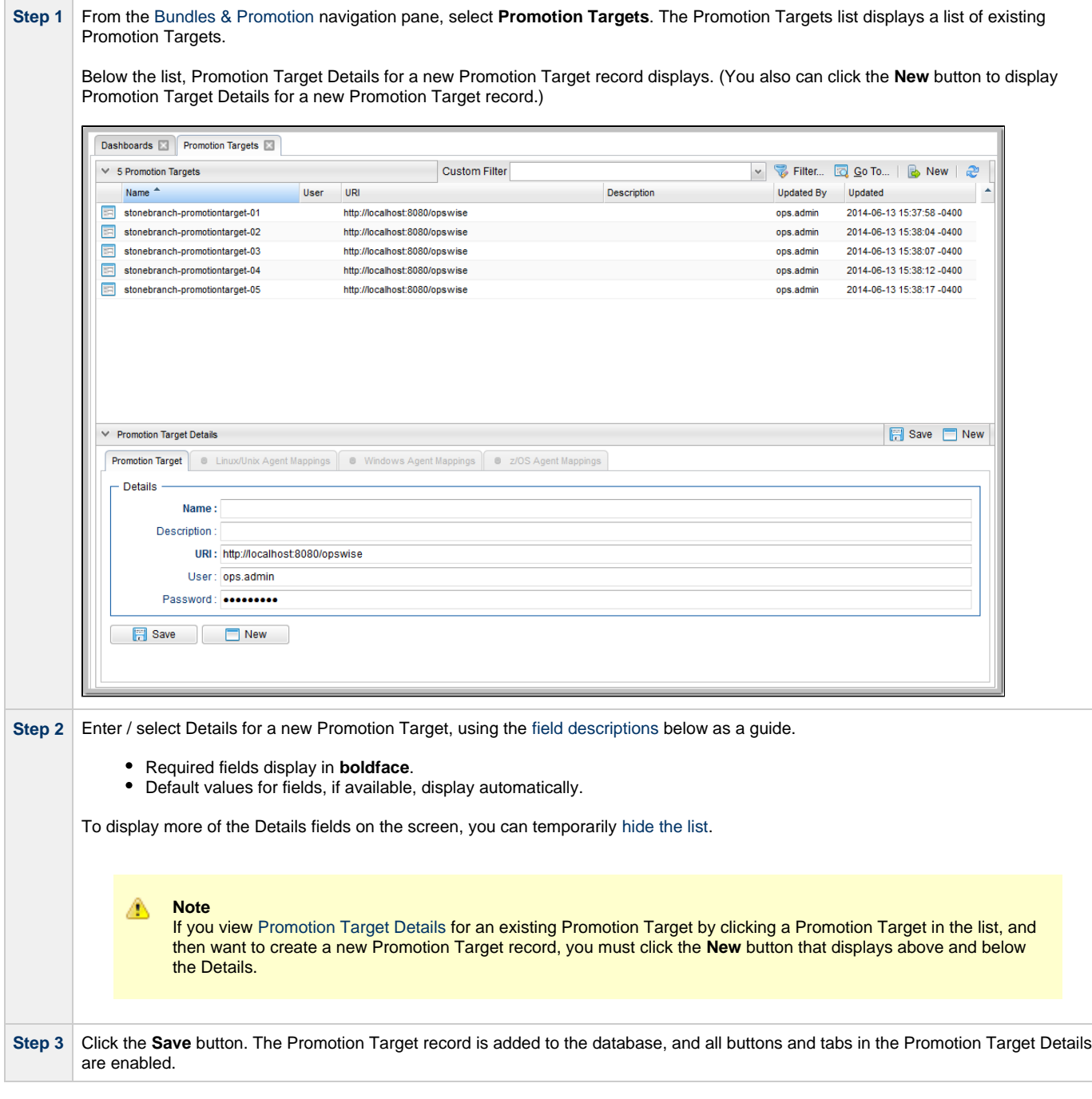

### <span id="page-19-0"></span>**Promotion Target Details**

The following Promotion Target Details is for an existing Promotion Target. See the [field descriptions](#page-19-1), below, for a description of all fields that display in the Promotion Target Details.

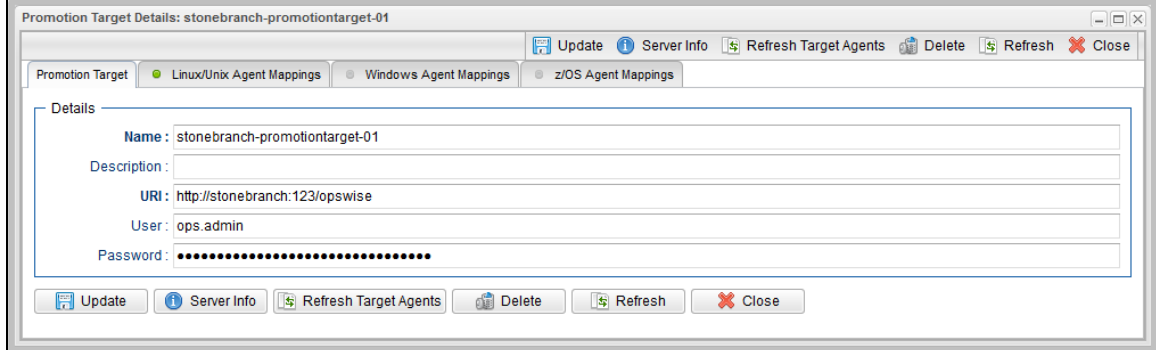

### <span id="page-19-1"></span>**Promotion Target Details Field Descriptions**

The following table describes the fields, buttons, and tabs that display in the Promotion Target Details.

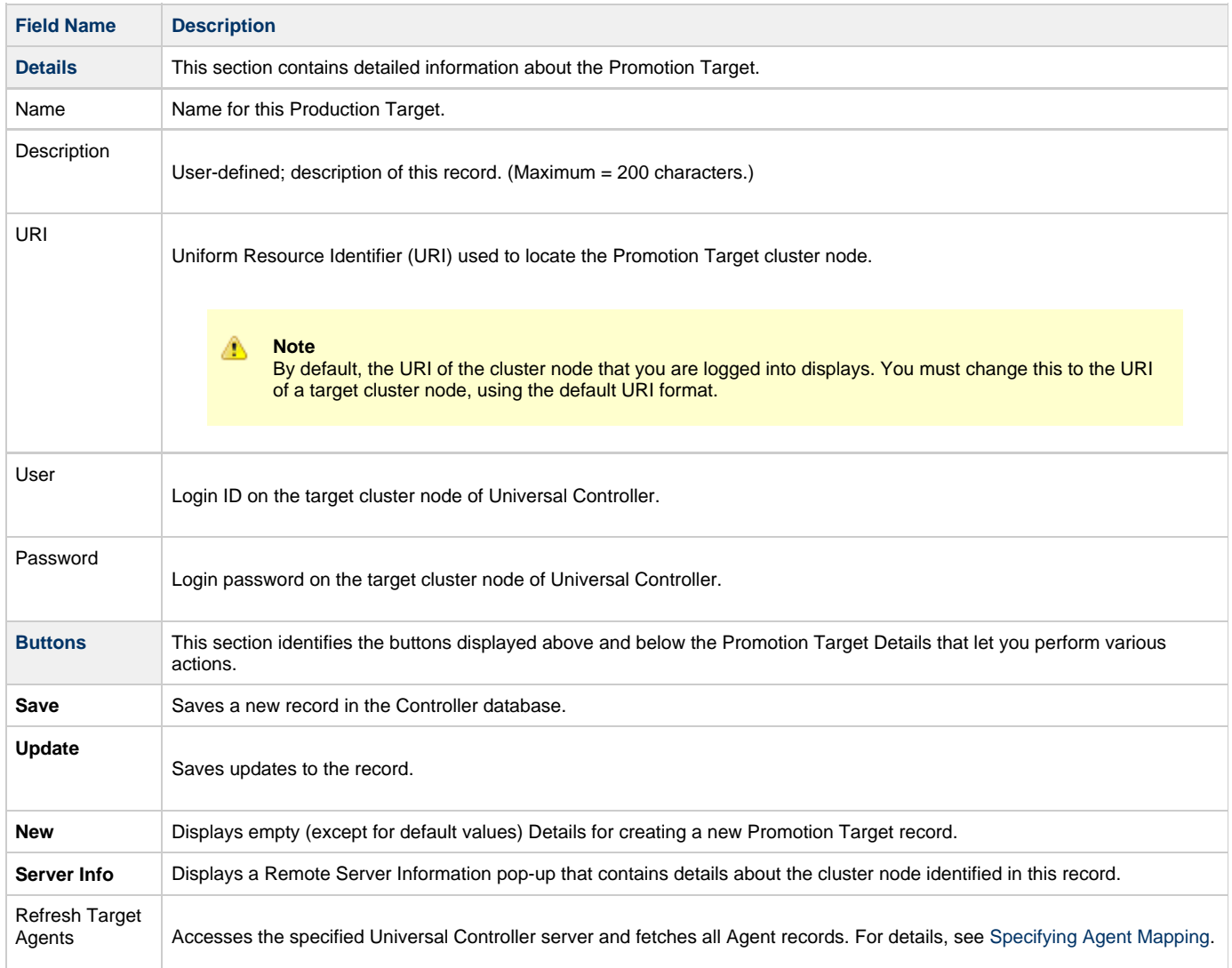

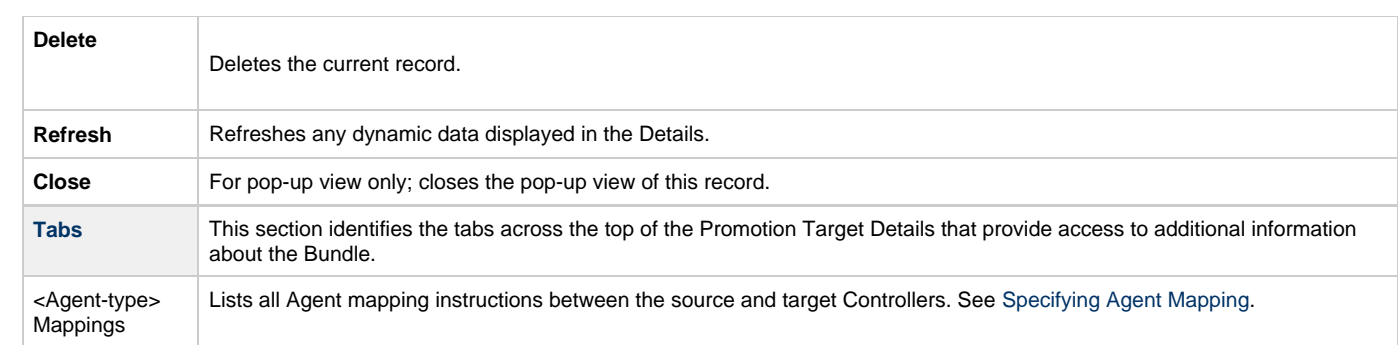

# <span id="page-21-0"></span>**Specifying Agent Mapping**

### **Specifying Agent Mapping**

Because your source and target Controller machines may not have the same Agents, you must provide instructions to the Controller on how to map Agents on the source machine to Agents on the target machine.

The process consists of:

- Instructing the Controller to fetch the list of Agents on the target machine.
- Manually identifying how each Agent should be mapped.

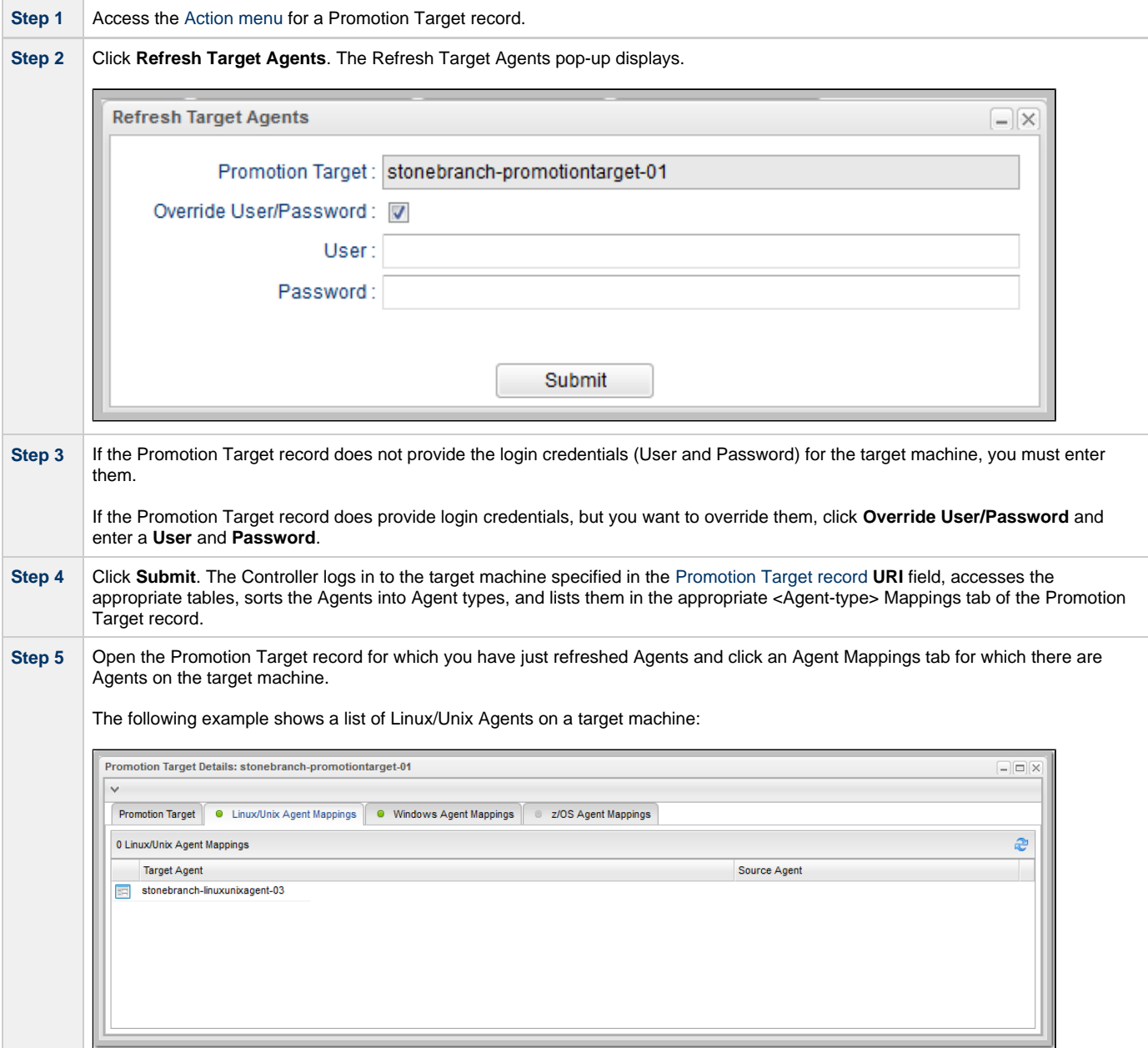

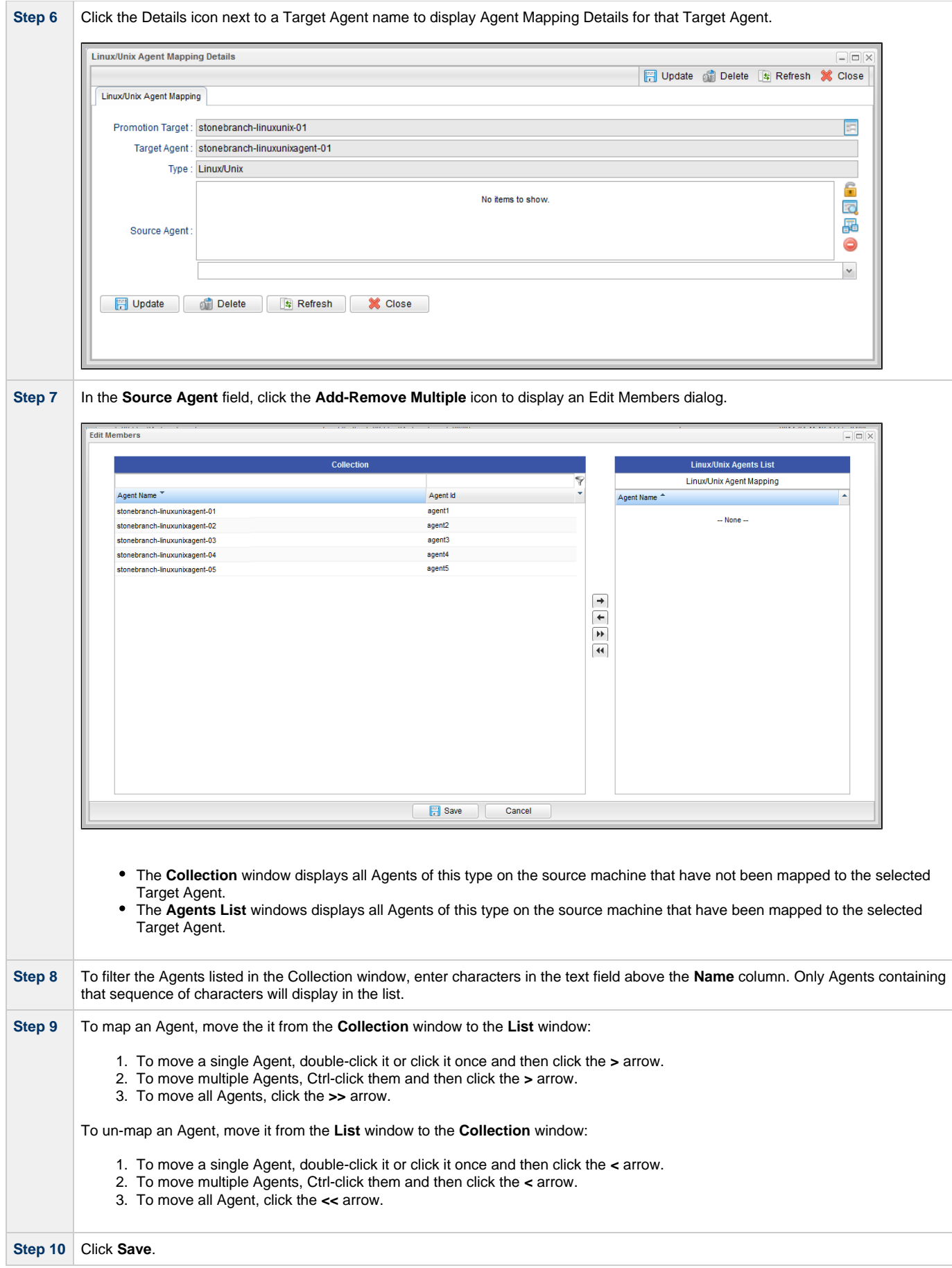

**Step 11** Repeat Steps 6 to 10 for each Agent listed in the selected Agent Mappings tab and for all Agents listed in any other Agent Mappings tabs.

For best results, you should make sure all the Agents on your source machine are mapped to an Agent on the target machine. You can map as many source Agents to a single target Agent as needed. Once you have specified the mapping for all your source Agents, you can easily promote Bundles or individual records to this Promotion Target. When you promote records (via Bundle or individually) to the target machine, the target Agent will replace the source Agent.

#### **Refresh Agent Error Messages**

If your setup is incorrect, you may see the error message described below.

If you tried to refresh target Agents using a non-existent user or invalid password on the Promotion Target:

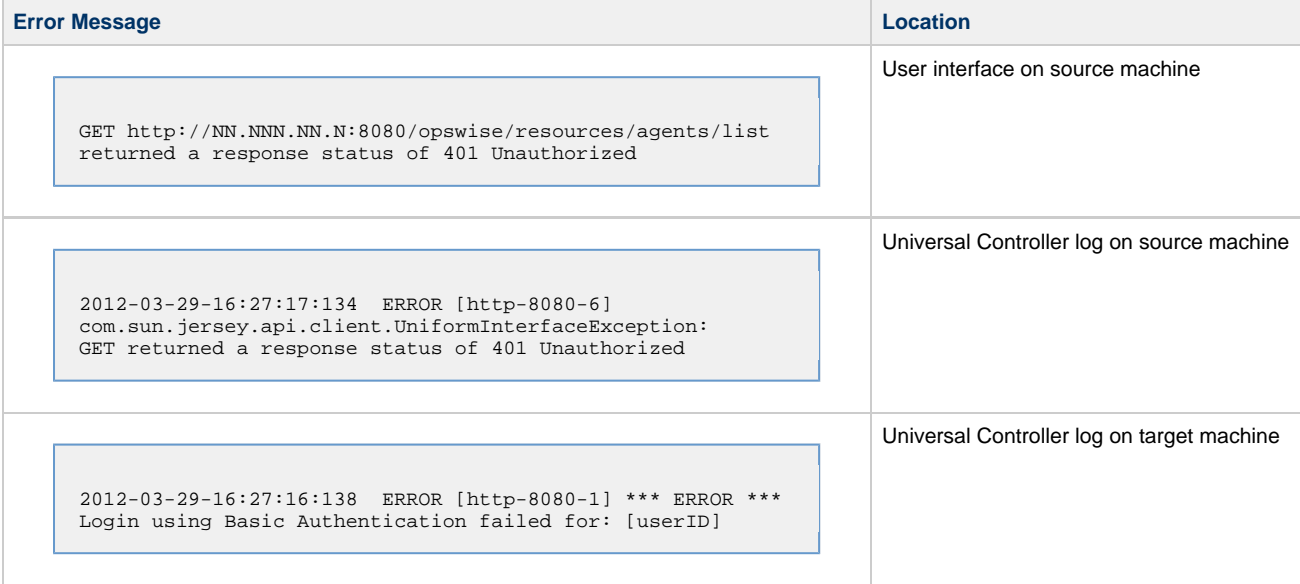

### <span id="page-24-0"></span>**Promoting Bundles and Records to a Target**

- [Overview](#page-24-1)
- [Promoting a Bundle](#page-24-2)
- [Scheduling a Bundle Promotion](#page-26-0)
- [Promoting One or More Individual Records](#page-29-0)
- [Promotion Error Messages](#page-30-0)
- [Promotion Audit Records](#page-31-0)

To use this feature, the user logged into the source Controller must have the [ops\\_promotion\\_admin](https://www.stonebranch.com/confluence/display/UC62/Roles+and+Permissions#RolesandPermissions-opspromotionadmin) role. A

Also, the user ID and password specified for the Promotion Target must be a valid user on the target Controller with the [ops\\_promotion\\_admin](https://www.stonebranch.com/confluence/display/UC62/Roles+and+Permissions#RolesandPermissions-opspromotionadmin) role.

### <span id="page-24-1"></span>**Overview**

Promoting a Bundle means copying all of the records in a Bundle from a source Controller to a target Controller.

You also can promote one or more individual records without bundling them.

For every record in a bundle being [promoted,](#page-24-2) and every record being [promoted](#page-29-0) individually, the following associated data is always included in the promotion.

- If you promote a workflow, all of the tasks in the workflow are also promoted.
- If you promote a task (including a workflow), all variables, virtual resource dependencies, actions, notes, etc. are included in the promotion.
- If you promote an application, its associated start, stop, and query tasks are included in the promotion.
- If you promote a calendar, its associated custom days are included in the promotion.

### <span id="page-24-2"></span>**Promoting a Bundle**

#### Universal Controller 6.2.x Bundles and Promotion

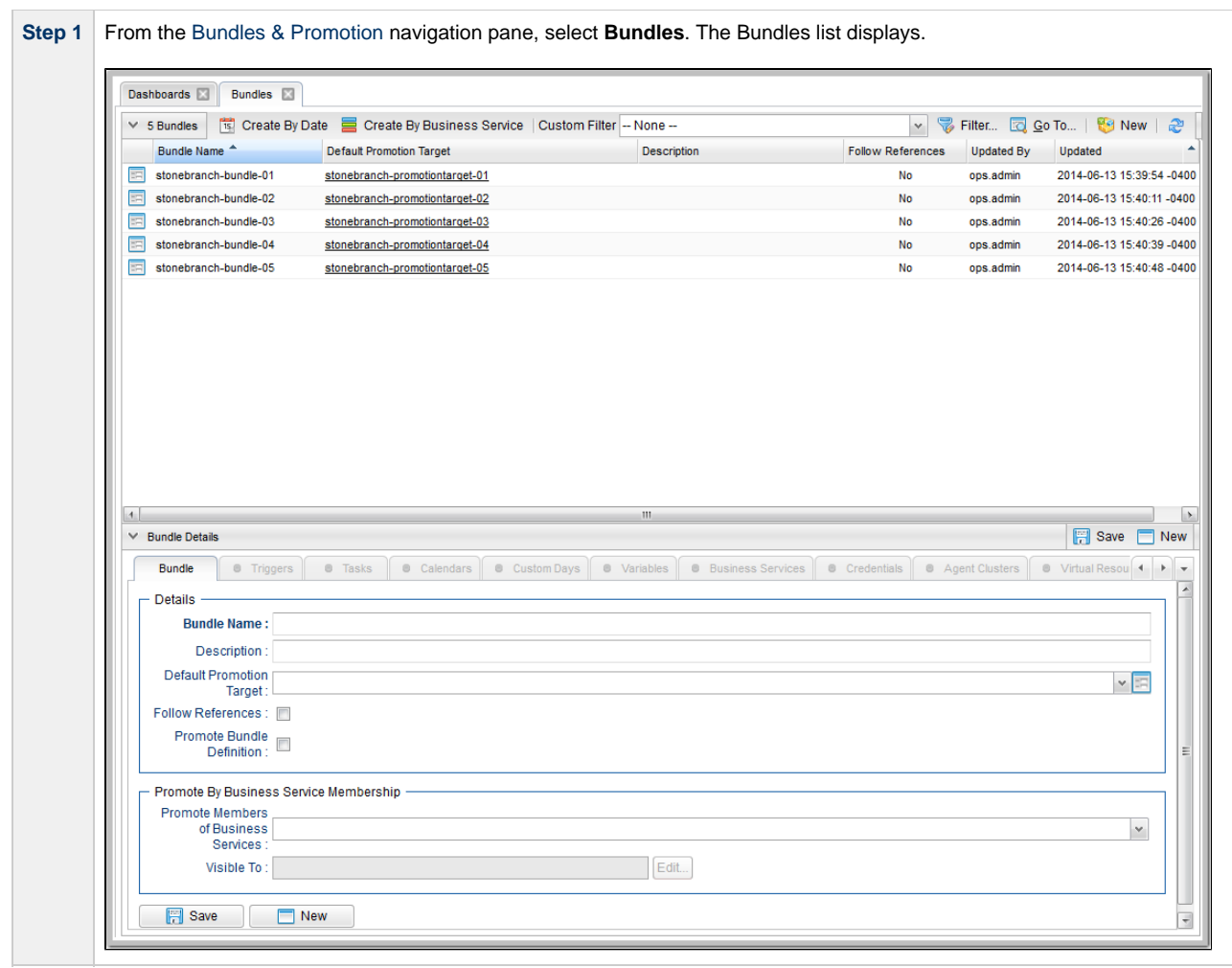

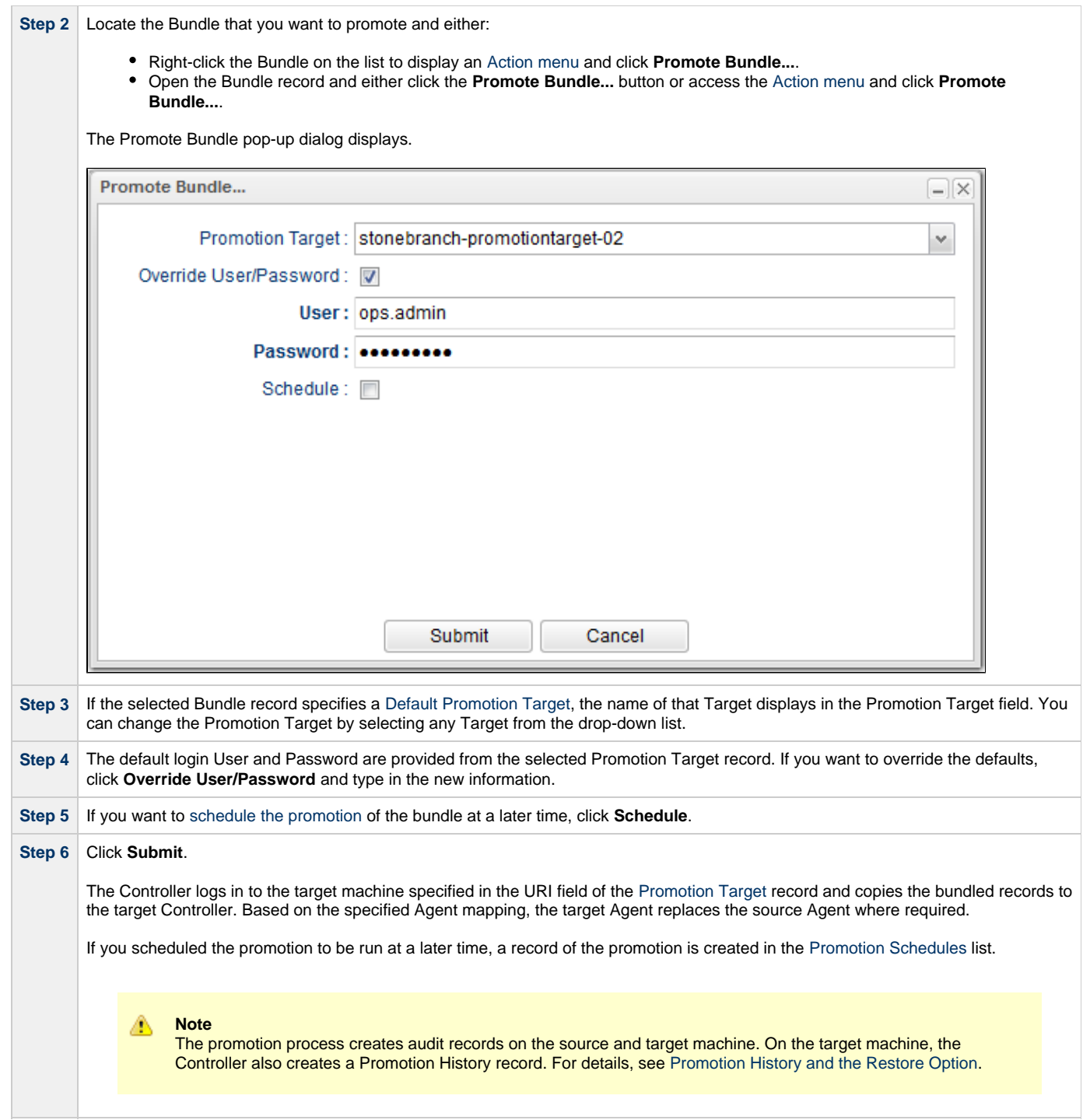

### <span id="page-26-0"></span>**Scheduling a Bundle Promotion**

You can create a [promotion schedule](#page-32-0) for a Bundle so that it will automatically be promoted at a specified date and time.

#### Universal Controller 6.2.x Bundles and Promotion

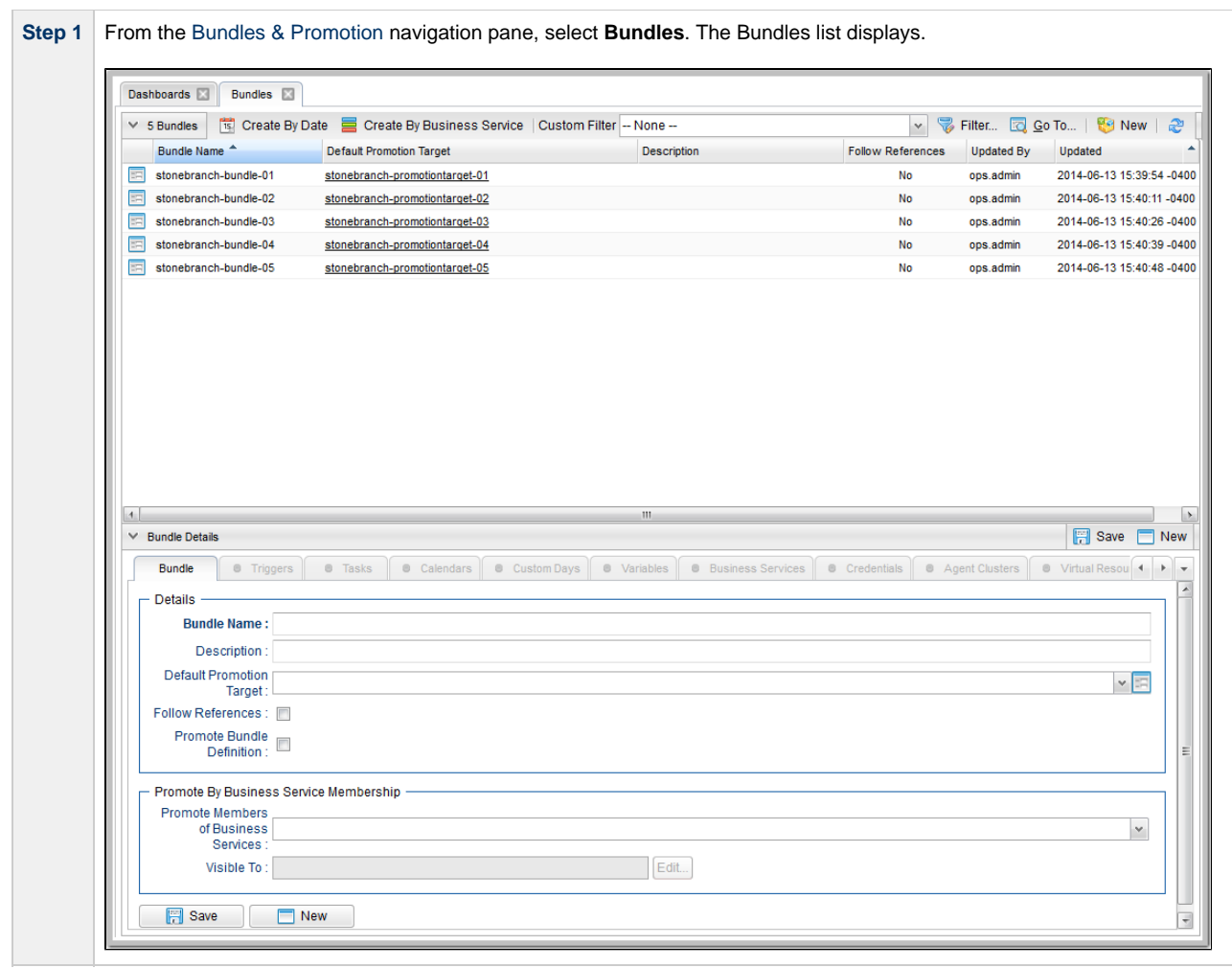

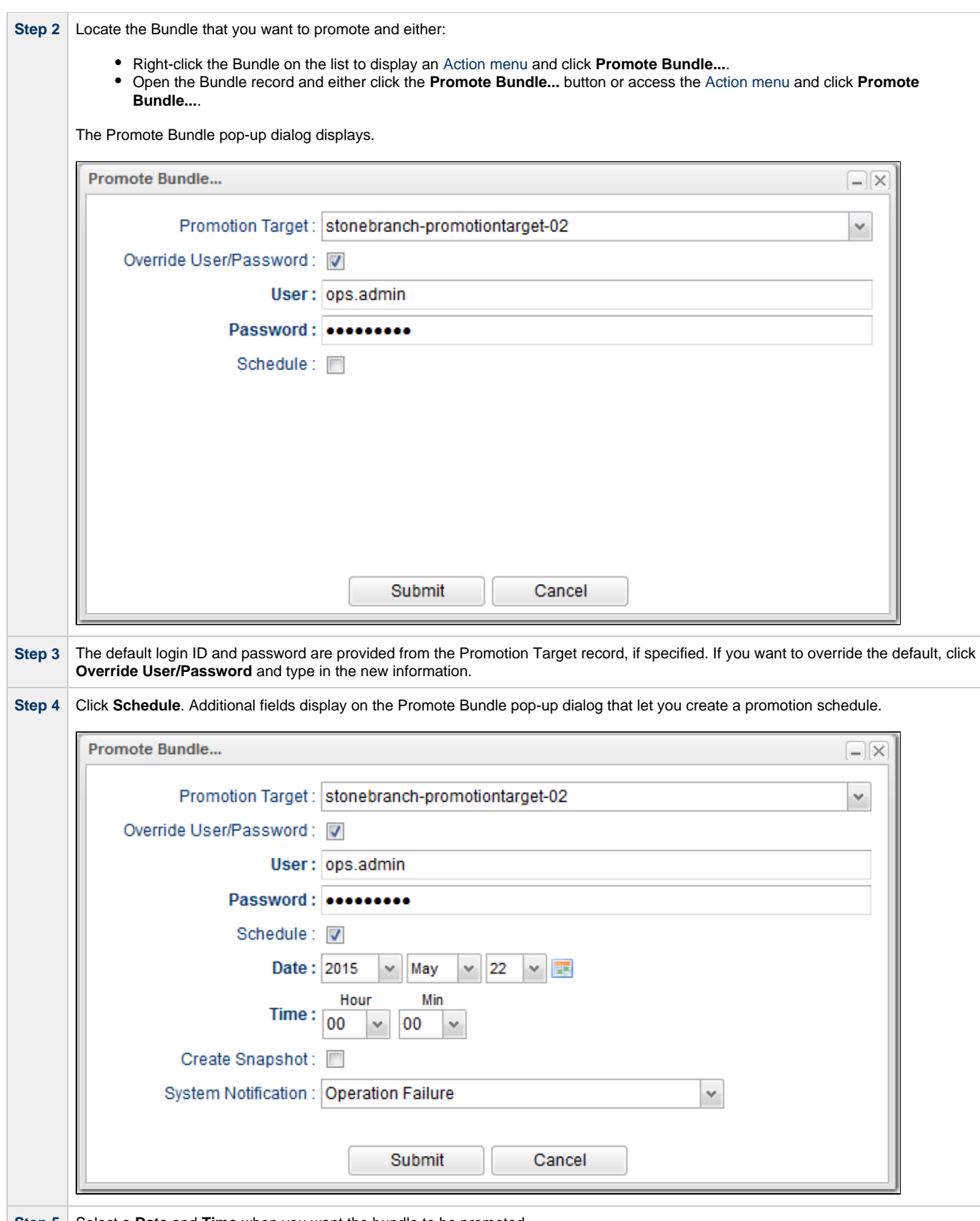

**Step 5** Select a Date and Time when you want the bundle to be promoted.

<span id="page-29-1"></span>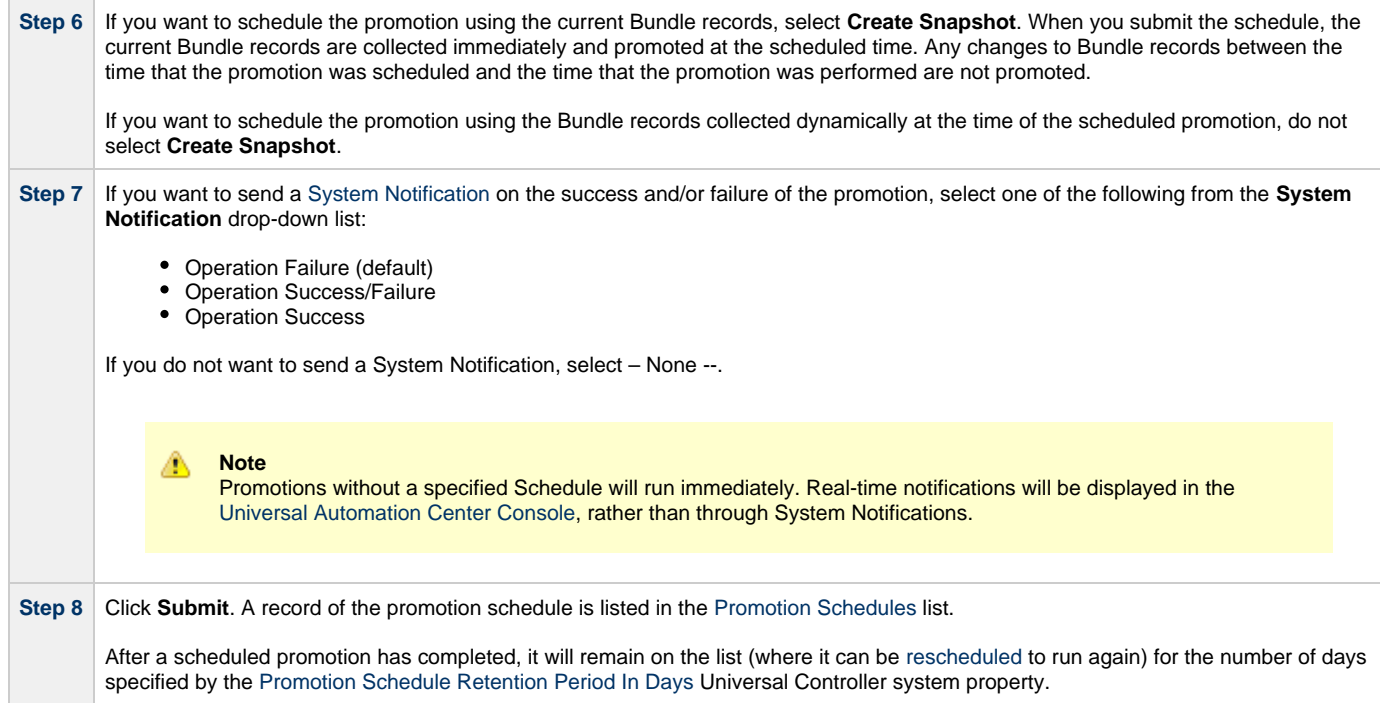

### <span id="page-29-0"></span>**Promoting One or More Individual Records**

The Controller also allows you to promote records of the same type to a target machine without going through the process of creating a Bundle.

◬ **Note** You can only create a [Promotion Schedule](#page-26-0) for a Bundle of records, not one or more individual records.

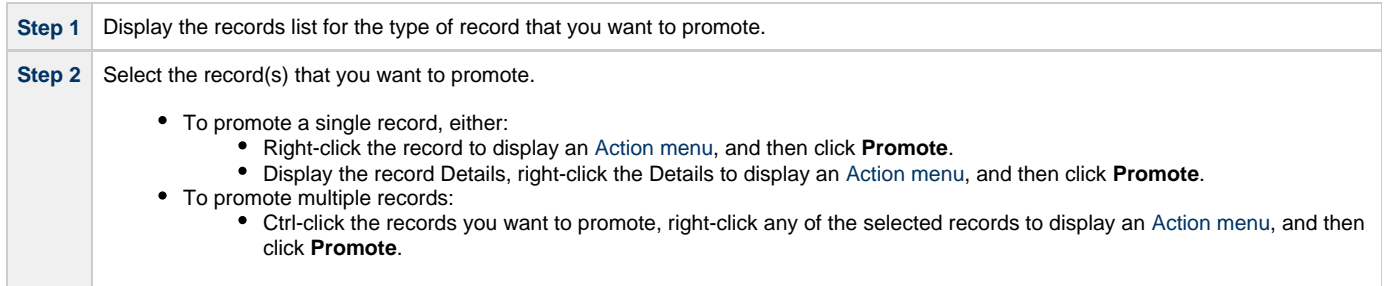

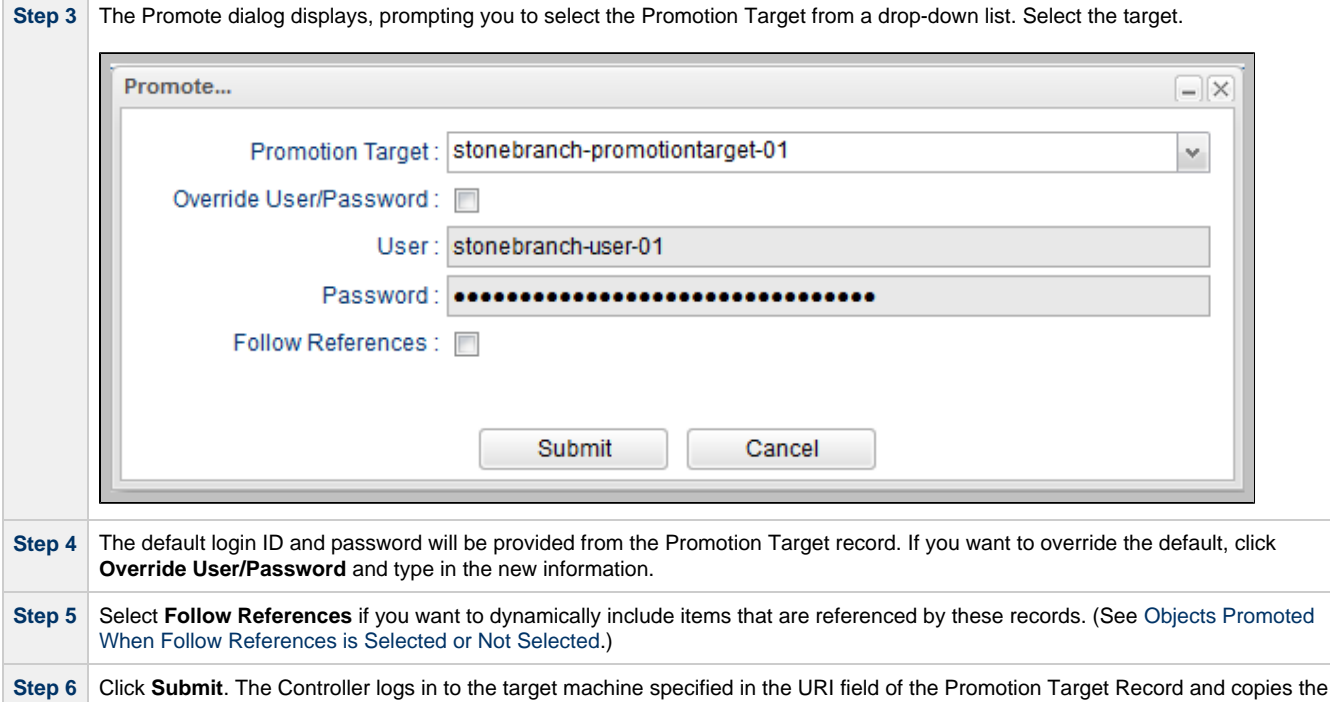

This process creates audit records on the source and target machines. On the target machine, the Controller also creates a [Promotion History](#page-38-0) record.

### <span id="page-30-0"></span>**Promotion Error Messages**

selected records to the target machine.

If your set-up is incorrect, you may see the following error messages.

If you tried to promote a bundle or record using a non-existent user or invalid password on the Promotion Target:

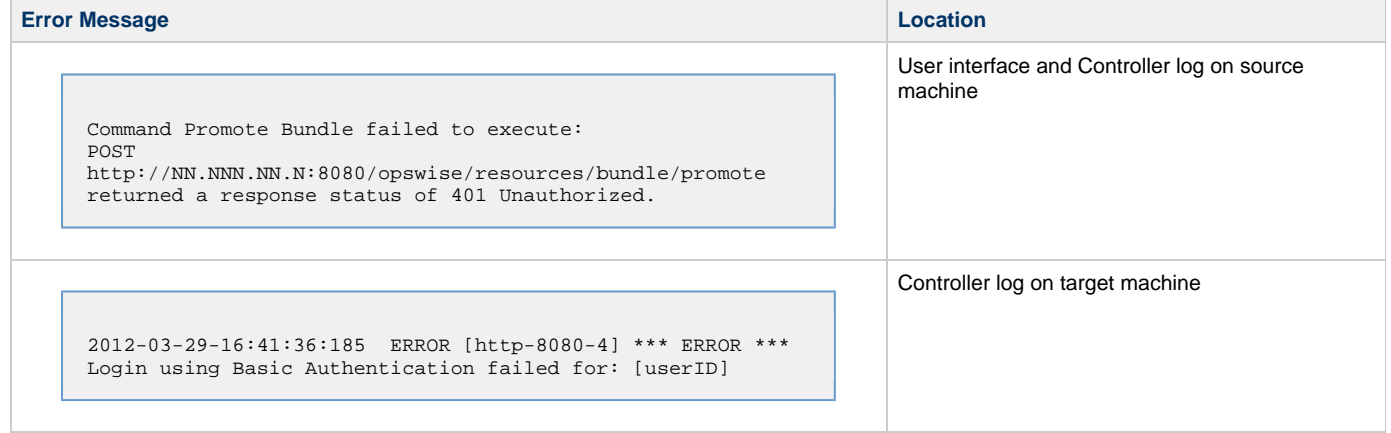

If you tried to promote a Bundle or record using a valid user/password on the Promotion Record that does not have the [ops\\_promotion\\_admin](https://www.stonebranch.com/confluence/display/UC62/Roles+and+Permissions#RolesandPermissions-opspromotionadmin) role:

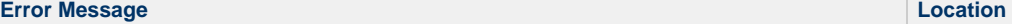

User interface on source machine

Command Promote Bundle failed to execute: [Command Accept Bundle prohibited due to security constraints.]

### <span id="page-31-0"></span>**Promotion Audit Records**

Whenever a Bundle or an individual record is promoted to a target machine, the Controller creates audit records on both the source and target machines.

On the source machine, each time you promote a record or a Bundle, the Controller creates a single [audit record](https://www.stonebranch.com/confluence/display/UC62/Audits) for that event. If you promoted a Bundle, the audit message is PROMOTE\_Bundle; if you promoted a single record or multiple records, the audit message is PROMOTE. An example audit record is shown below for a Bundle called Adjustments Workflow:

On the target machine, the Controller creates an ACCEPT\_BUNDLE audit record, along with "child" audit records associated with that promotion (either record[s] or a Bundle). These may include UPDATE commands for records that existed on the target already and CREATE commands for records that did not previously exist.

For example, if you promote an updated Calendar record, the Controller creates an ACCEPT\_BUNDLE audit for the promotion, and UPDATE audit records for the Calendar and each of the Custom Days used in the Calendar.

For detailed information on audit record, see [Audits](https://www.stonebranch.com/confluence/display/UC62/Audits).

### <span id="page-32-0"></span>**Promotion Schedules**

- [Overview](#page-32-1)
- [Viewing Promotion Schedule Details](#page-32-2)
- [Promotion Schedule Details Field Descriptions](#page-33-0)
- [Modifying and/or Rescheduling a Promotion Schedule](#page-34-0)
- [Modifying and/or Rescheduling a Successfully Promoted Promotion Schedule](#page-35-0)
- [Cancelling a Promotion Schedule](#page-36-0)

### <span id="page-32-1"></span>**Overview**

If you schedule a promotion to be run at a later time on the [Promote Bundle...](#page-26-0) dialog, the Controller creates a record for that promotion.

The Promotion Schedules list identifies all scheduled promotions.

It also lists all scheduled promotions that have completed (where they can be [rescheduled](#page-34-0) to run again) for the number of days specified by the [Promotion Schedule Retention Period In Days](https://www.stonebranch.com/confluence/display/UC62/Universal+Controller+Properties#UniversalControllerProperties-PromotionScheduleRetentionPeriodInDays) Universal Controller system property.

### <span id="page-32-2"></span>**Viewing Promotion Schedule Details**

<span id="page-32-3"></span>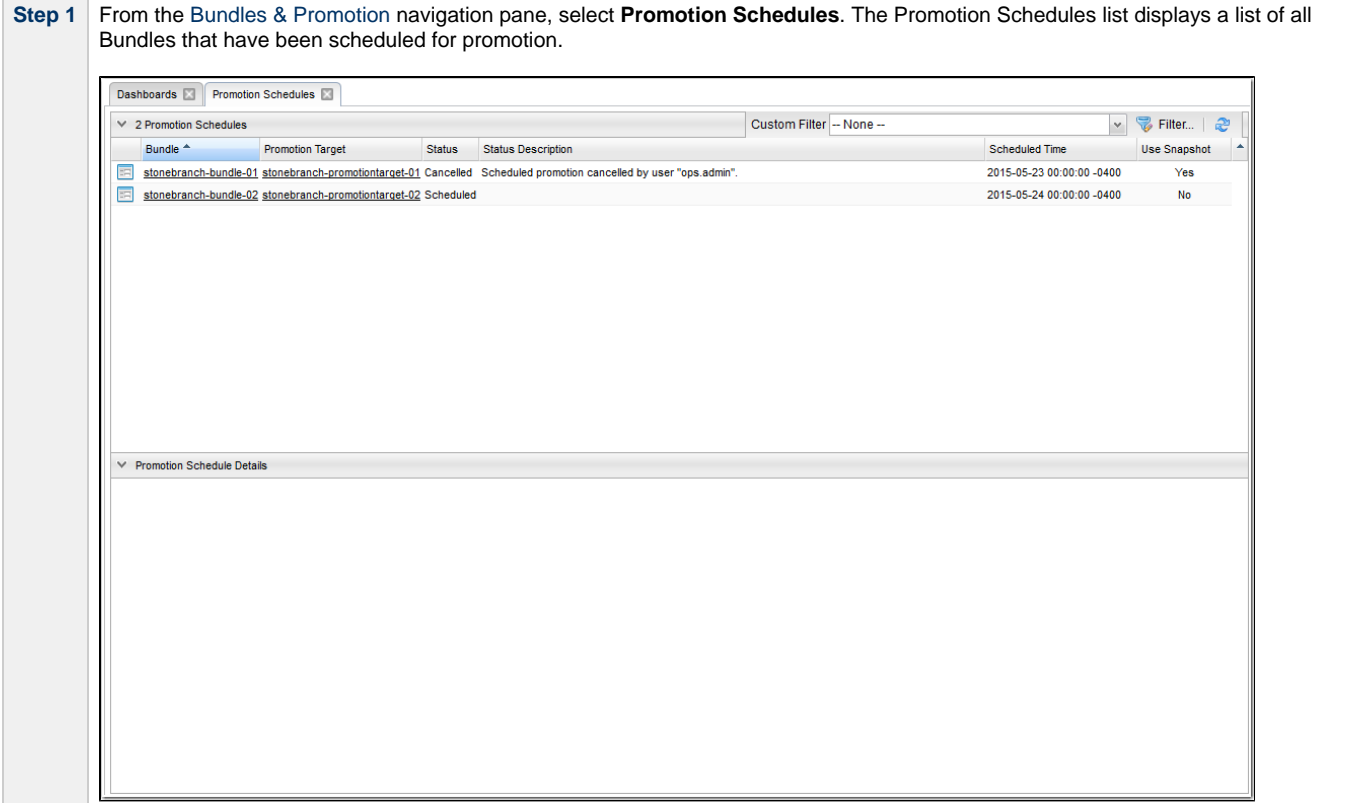

**Contract Contract** 

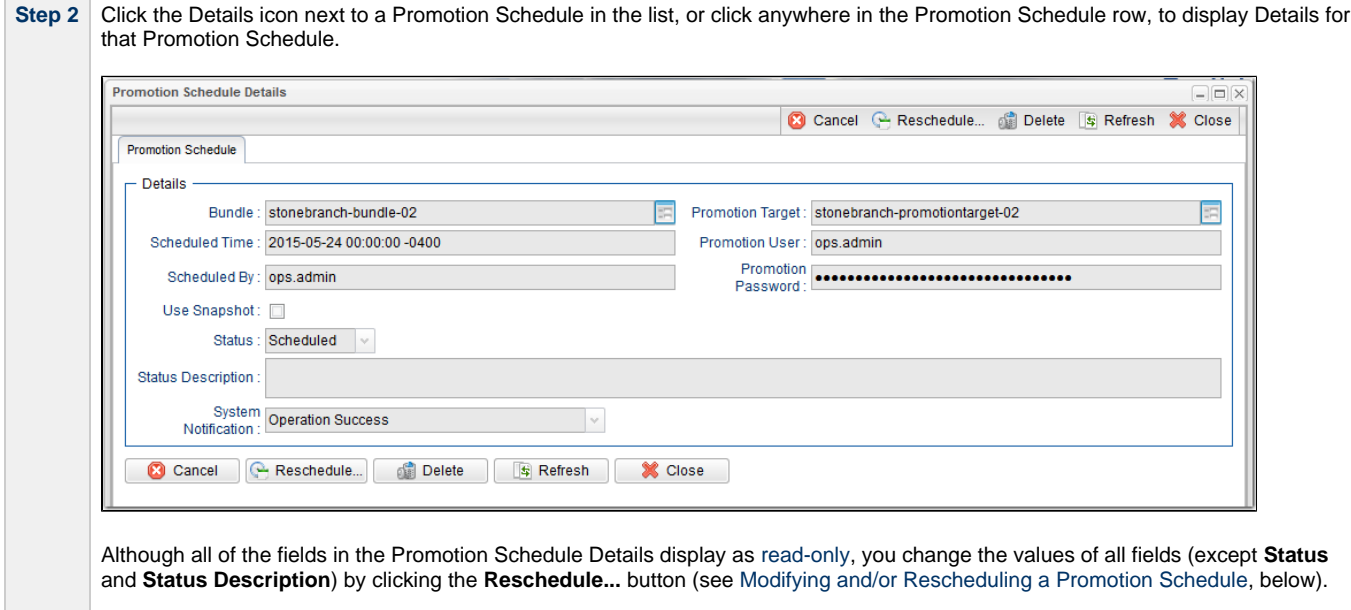

See the field descriptions, below, for details about all fields in the Promotion Schedule Details.

### <span id="page-33-0"></span>**Promotion Schedule Details Field Descriptions**

The following table describes the fields and buttons in the Promotion Schedule Details.

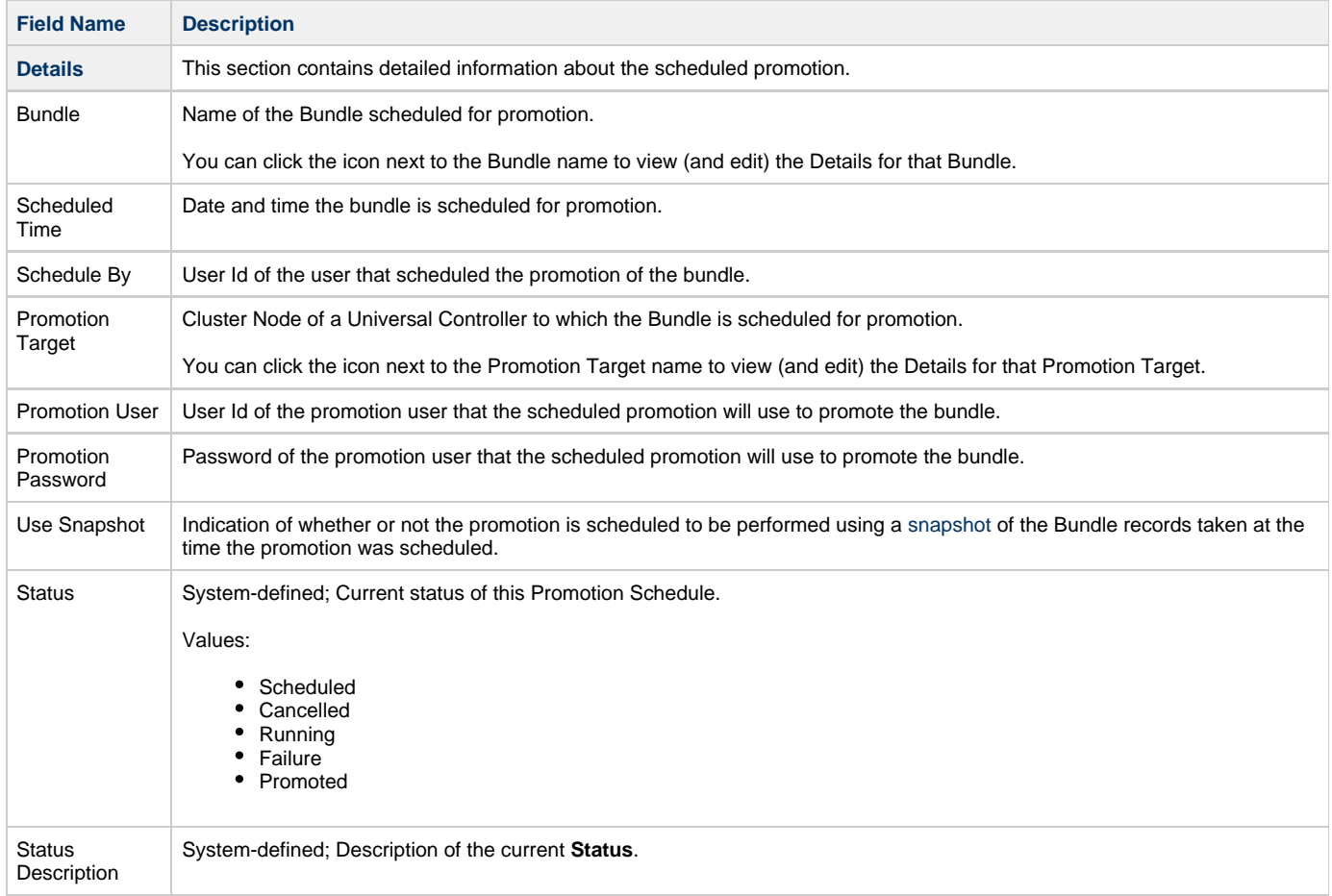

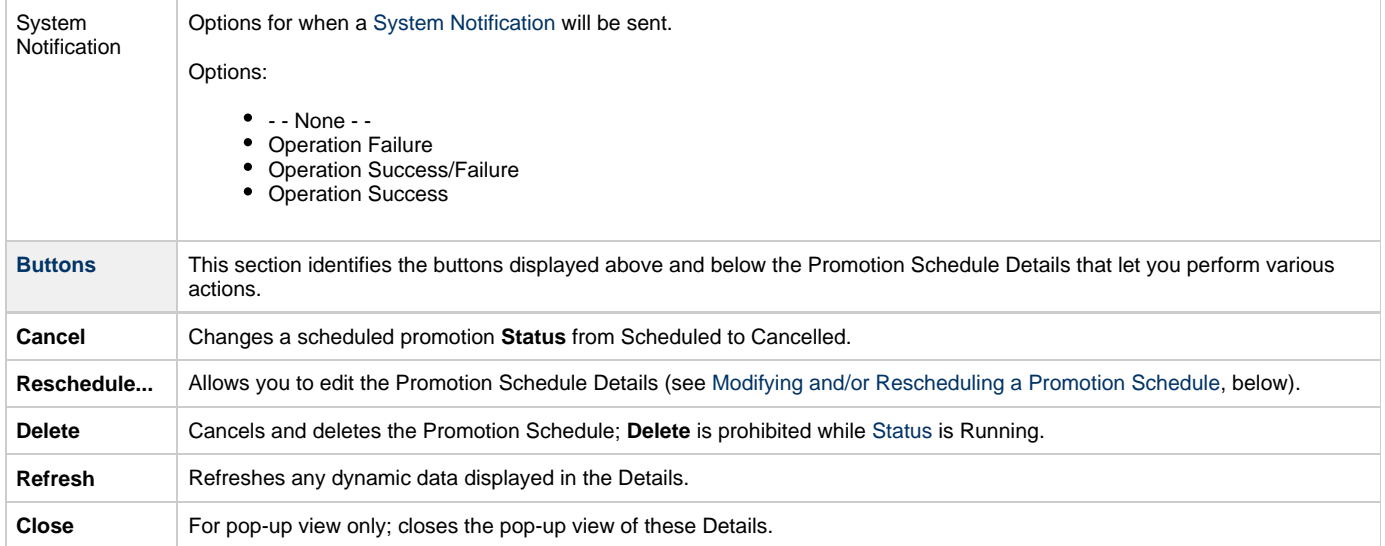

### <span id="page-34-0"></span>**Modifying and/or Rescheduling a Promotion Schedule**

You can modify and/or reschedule a Scheduled, Cancelled, or Failed promotion schedule.

For modifying and/or rescheduling a successfully promoted promotion schedule, see [Modifying and/or Rescheduling a Successfully Promoted](#page-35-0) [Promotion Schedule.](#page-35-0)

**Step 1** From the [Bundles & Promotion](https://www.stonebranch.com/confluence/display/UC62/Navigator#Navigator-Bundles%26Promotion) navigation pane, select **Promotion Schedules**. The [Promotion Schedules list](#page-32-3) displays a list of all Bundles that have been scheduled for promotion.

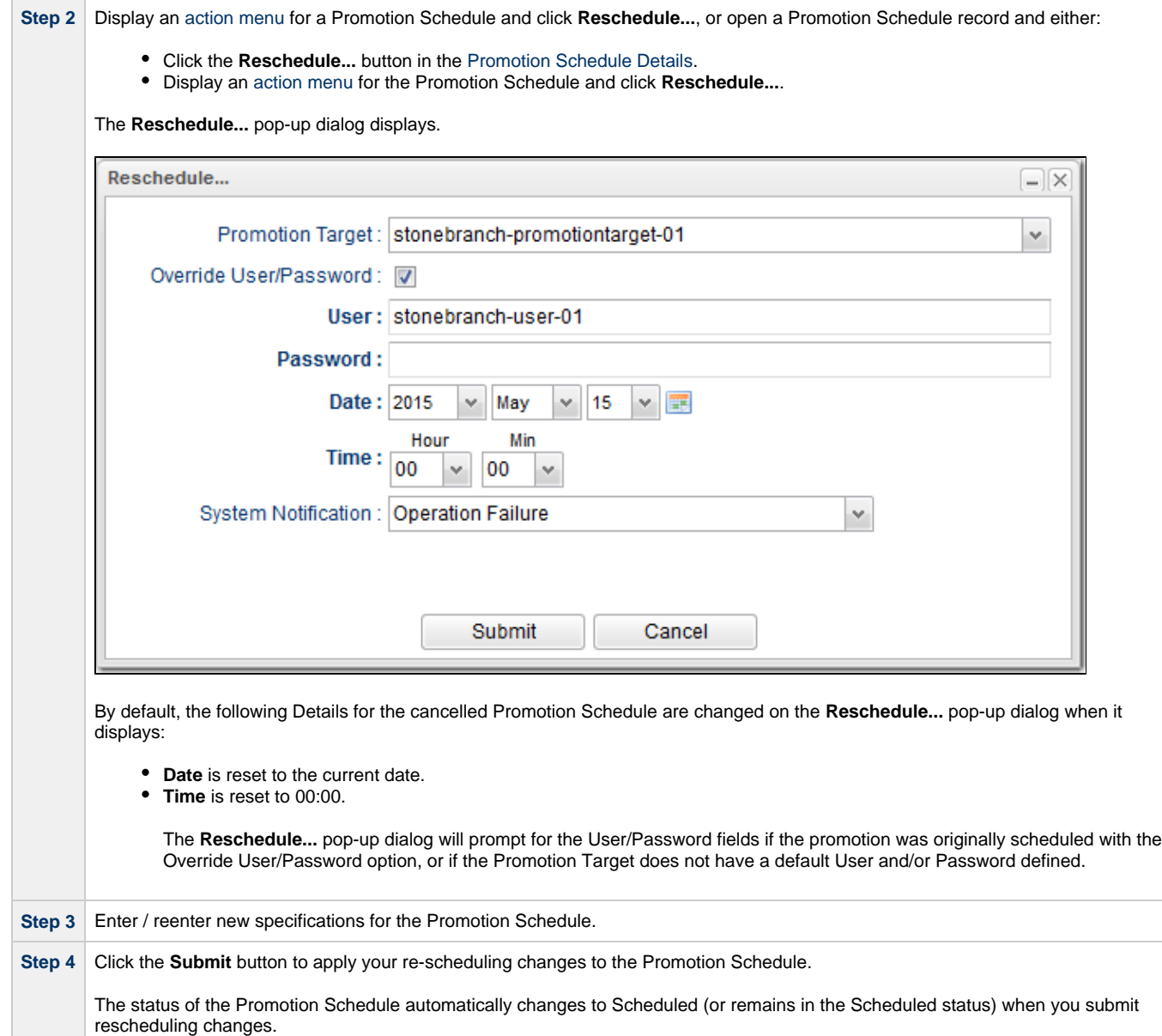

### <span id="page-35-0"></span>**Modifying and/or Rescheduling a Successfully Promoted Promotion Schedule**

You can modify and/or reschedule a successfully promoted promotion schedule only if the promotion schedule was specified to use a snapshot.

**Step 1** From the [Bundles & Promotion](https://www.stonebranch.com/confluence/display/UC62/Navigator#Navigator-Bundles%26Promotion) navigation pane, select **Promotion Schedules**. The [Promotion Schedules list](#page-32-3) displays a list of all Bundles that have been scheduled for promotion. You can identify successfully promoted snapshot Bundles by the following columns on the list: • Status = Promoted • Use Snapshot = Yes

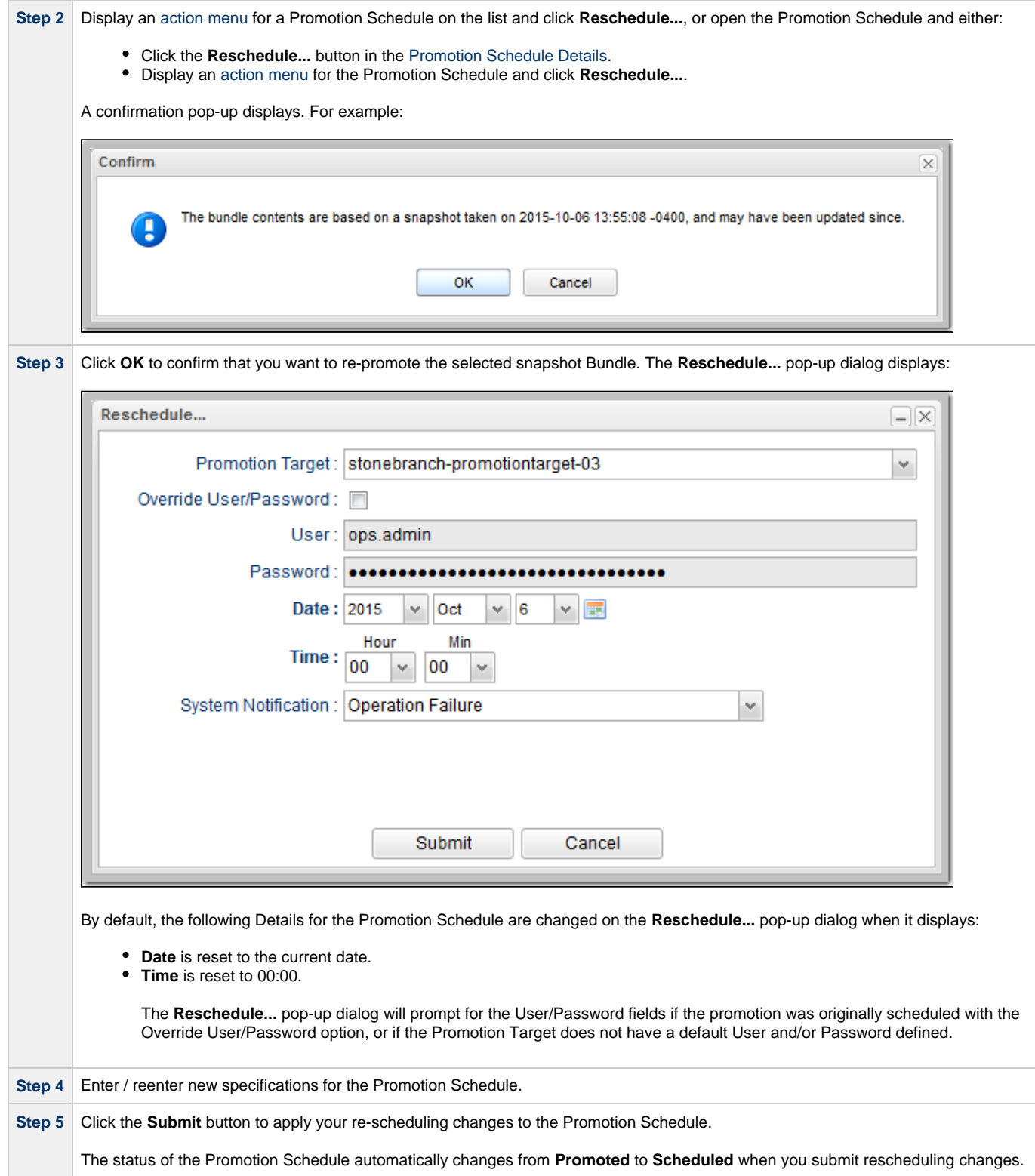

### <span id="page-36-0"></span>**Cancelling a Promotion Schedule**

You can cancel a Promotion Schedule without deleting its Promotion Schedule record.

Cancelled Promotion Schedule records will continue to be listed on the Promotion Schedules list.

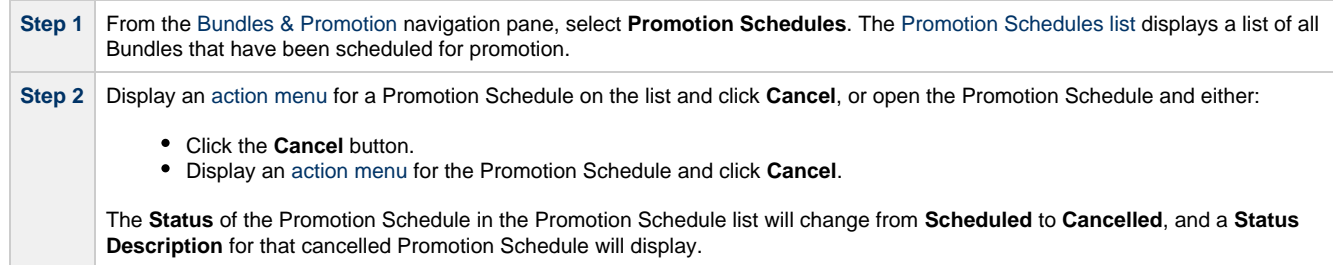

To reschedule a **Cancelled** Promotion Schedule, see [Modifying and/or Rescheduling a Promotion Schedule.](#page-34-0)

## <span id="page-38-0"></span>**Promotion History and the Restore Option**

- [Overview](#page-38-1)
- [Accessing Promotion History Records](#page-38-2)
- [Promotion History Details Field Descriptions](#page-39-0)

#### <span id="page-38-1"></span>**Overview**

The Controller creates a Promotion History record each time a Bundle (or record) is promoted to a target Controller.

### <span id="page-38-2"></span>**Accessing Promotion History Records**

To access a Promotion History record on the target Controller:

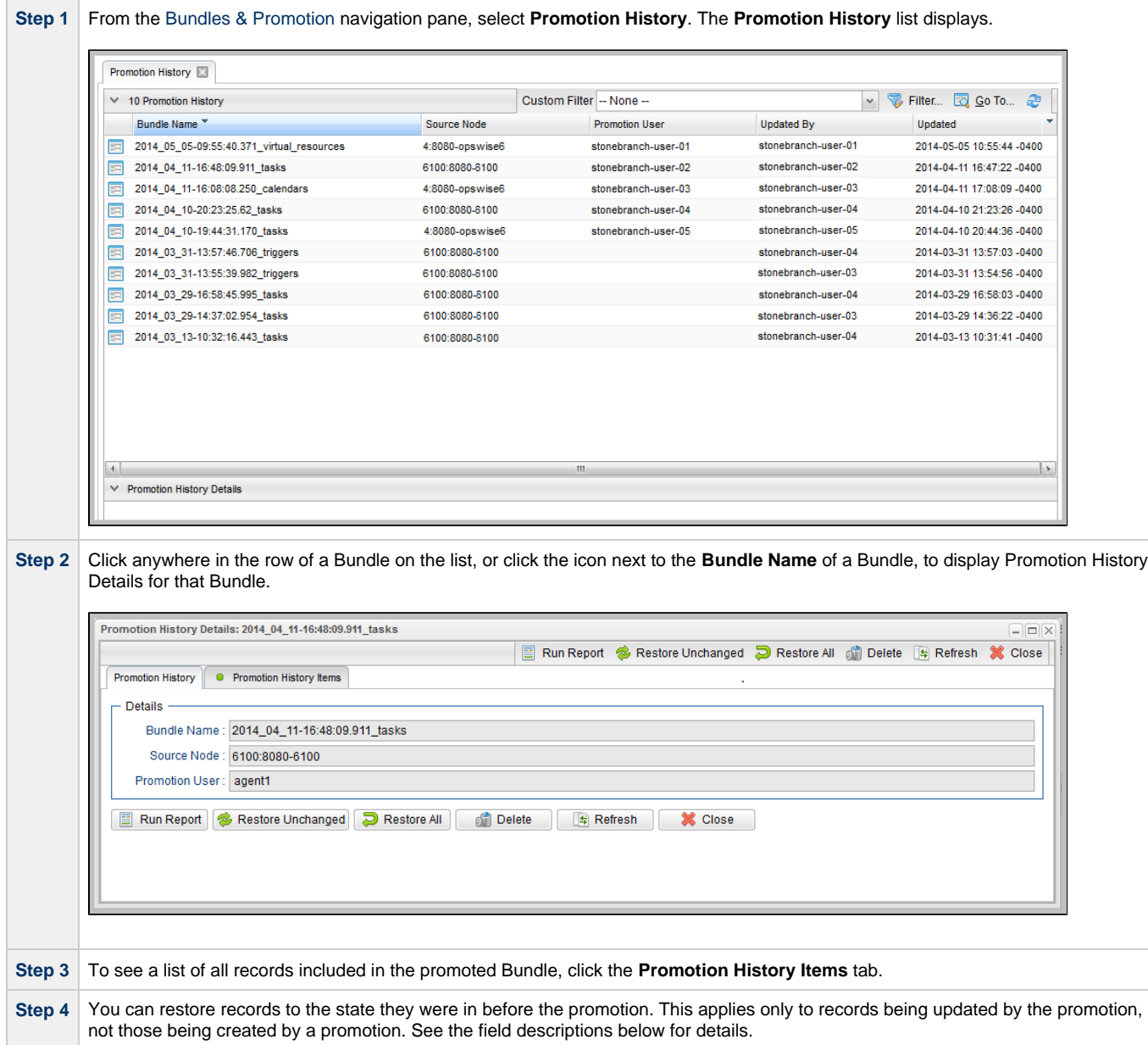

### <span id="page-39-0"></span>**Promotion History Details Field Descriptions**

The fields on the Promotion History Details are system-supplied and read-only.

![](_page_39_Picture_133.jpeg)

## <span id="page-40-0"></span>**Objects Promoted When Follow References is Selected or Not Selected**

## **Objects Promoted When Follow References is Selected or Not Selected**

The following tables identify the objects that are included in a [Bundle Promotion](#page-4-0) when:

- [Follow References](#page-10-1) is selected for the promotion.
- [Follow References](#page-10-1) is not selected for the promotion.

<span id="page-40-4"></span>![](_page_40_Picture_169.jpeg)

<span id="page-40-5"></span>![](_page_40_Picture_170.jpeg)

<span id="page-40-1"></span>![](_page_40_Picture_171.jpeg)

<span id="page-40-7"></span>![](_page_40_Picture_172.jpeg)

<span id="page-40-2"></span>![](_page_40_Picture_173.jpeg)

<span id="page-40-3"></span>![](_page_40_Picture_174.jpeg)

<span id="page-40-6"></span>![](_page_40_Picture_175.jpeg)

<span id="page-41-0"></span>![](_page_41_Picture_101.jpeg)

<span id="page-41-1"></span>![](_page_41_Picture_102.jpeg)

<span id="page-41-3"></span>![](_page_41_Picture_103.jpeg)

<span id="page-41-4"></span>![](_page_41_Picture_104.jpeg)

<span id="page-41-2"></span>![](_page_41_Picture_105.jpeg)

![](_page_41_Picture_106.jpeg)

<span id="page-42-0"></span>![](_page_42_Picture_209.jpeg)

![](_page_42_Picture_210.jpeg)

![](_page_42_Picture_211.jpeg)

<span id="page-42-1"></span>![](_page_42_Picture_212.jpeg)